## МИНИСТЕРСТВО НАУКИ И ВЫСШЕГО ОБРАЗОВАНИЯ РОССИЙСКОЙ ФЕДЕРАЦИИ

федеральное государственное бюджетное образовательное учреждение высшего образования

## «Тольяттинский государственный университет»

Институт математики, физики и информационных технологий

(наименование института полностью)

## Кафедра «Прикладная математика и информатика»

(наименование)

09.03.03 Прикладная информатика

(код и наименование направления подготовки / специальности)

Бизнес-информатика

(направленность (профиль) / специализация)

# **ВЫПУСКНАЯ КВАЛИФИКАЦИОННАЯ РАБОТА (БАКАЛАВРСКАЯ РАБОТА)**

на тему «Автоматизация учета обращений клиентов страховой компании»

Обучающийся А.И. Петренко

(Инициалы Фамилия) (личная подпись)

Руководитель В.Ф. Глазова

(ученая степень (при наличии), ученое звание (при наличии), Инициалы Фамилия)

Тольятти 2022

#### **Аннотация**

Тема выпускной квалификационной работы – «Автоматизация учета обращений клиентов страховой компании».

Цель выпускной квалификационной работы – выполнить разработку автоматизированной информационной системы для учета обращений клиентов страховой компании.

Методы достижения поставленной цели:

методы сравнительного анализа;

методы проектирования баз данных;

методы проектирования информационных систем.

Структура выпускной квалификационно работы – введение, основная часть (3 главы), заключение, список использованных источников, приложение с листингом программного кода.

В результате выполнения выпускной квалификационной работы реализовано программное обеспечение для учета обращений пользователей на примере конкретной страховой компании.

Список использованной литературы содержит 20 источников.

Выпускная квалификационная работа содержит следующий графический материал – 27 рисунков, 3 таблицы.

Общий объем выпускной квалификационной работы – 50 страница.

Ключевые слова: страховая компания, информационная система, функциональное моделирование, база данных, среда программирования.

## **Оглавление**

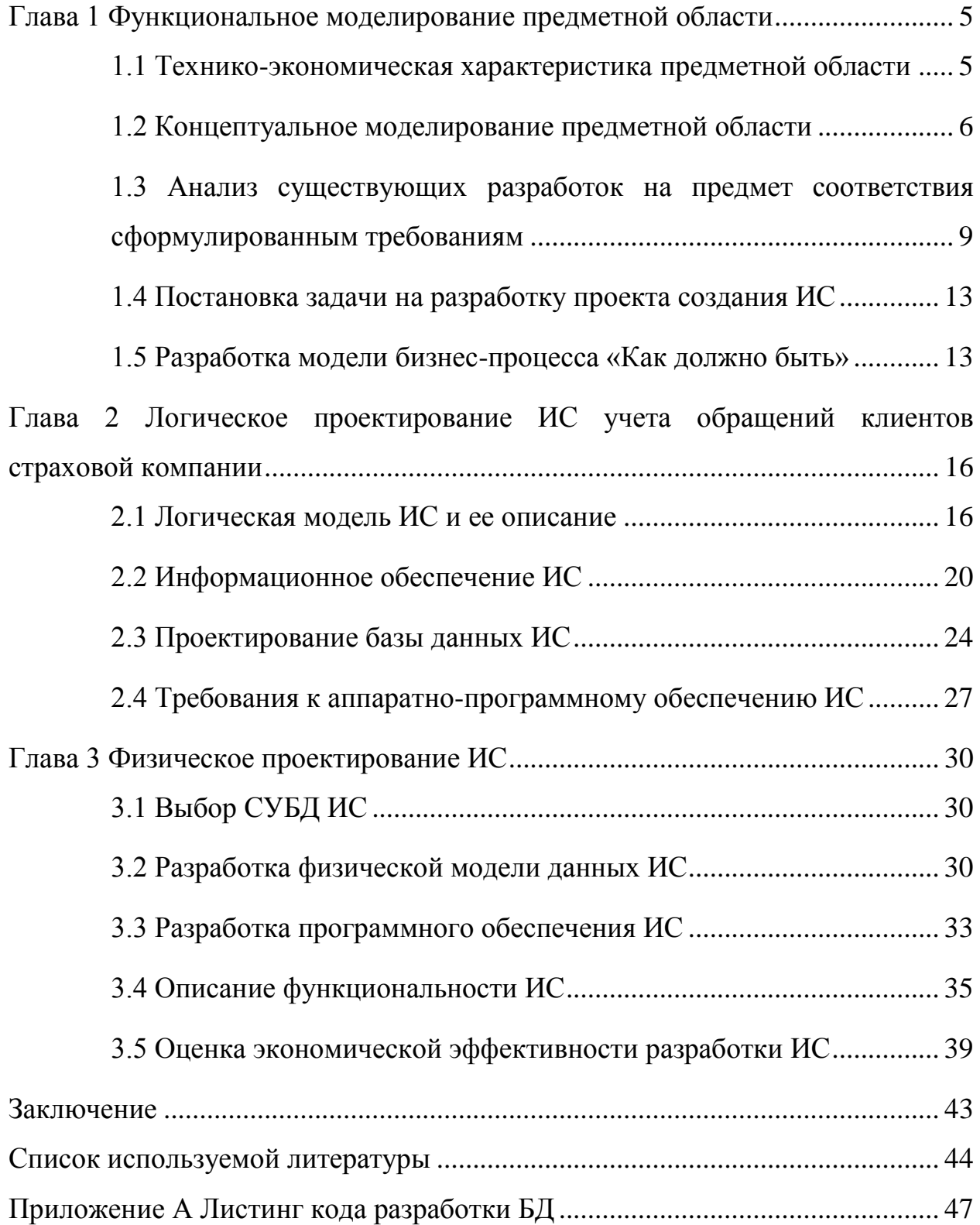

#### **Введение**

В настоящее время использование информационных систем наблюдается практически в любом направлении деятельности: от производства – до образовательных услуг. Не исключение – деятельность страховых компаний.

Актуальность темы выпускной квалификационной работы обусловлена возрастанием роли взаимодействия компании с клиентами в достижении успехов в ведении бизнеса. Автоматизация учета обращений клиентов в компанию позволит повысить качество организации этого взаимодействия.

Рассмотрим задачи, которые нужно решить при написании ВКР:

- выполнить описание технико-экономических характеристик деятельности компании;
- реализовать концептуальное моделирование предметной области;
- сформулировать требования к разрабатываемой информационной системе и выполнить анализ существующих разработок на предмет соответствия сформулированным требованиям;
- составить логическую модель ИС и ее описание, выполнить проектирование базы данных ИС;
- разработать программное обеспечение ИС;
- выполнить оценку и обоснование экономической эффективности разработки ИС.

Объект исследования – процесс учета обращений клиентов в страховую компанию.

Предмет исследования – автоматизация учета обращений клиентов в страховую компанию.

Практическая ценность решаемой задачи – повышение эффективности деятельности страховой компании в результате использования ИС.

Работа состоит из введения, трех глав, заключения, списка используемых источников и приложения.

#### <span id="page-4-0"></span>**Глава 1 Функциональное моделирование предметной области**

#### <span id="page-4-1"></span>**1.1 Технико-экономическая характеристика предметной области**

Полное название страховой компании, на примере которой выполнено исследование – акционерное общество «Московская акционерная страховая компания». Краткое название – АО «МАКС». Дата регистрации компании – 21.08.2002. Юридический адрес – 115184, г. Москва, ул. М. Ордынка, дом 50.

Реквизиты компании:

ИНН: 7709031643;

 $-$  KIIII: 770501001;

 $-$  OKIIO: 16424334;

ОГРН: 1027739099629.

Основной вид деятельности компании – «Страхование, кроме страхования жизни».

Дополнительные виды деятельности:

- страхование медицинское;

- страхование имущества;

страхование гражданской ответственности;

страхование от несчастных случаев и болезней;

- страхование рисков;

перестрахование.

Компания начинала свою деятельность с создания технологий обязательного и добровольного страхования, льготного страхования жилья, ядерного страхования.

Областью применения автоматизированной информационной системы (АИС) является сфера страхования. Согласно действующему законодательству, страхование представляет собой отношения по защите

имущественных интересов физических и юридических лиц при наступлении определенных событий (страховых случаев).

«Характер аккумулируемых ими ресурсов позволяет использовать их для долгосрочных производственных капиталовложений через рынок ценных бумаг. Такими возможностями банки, опирающиеся на сравнительно краткосрочно привлекаемые средства, не располагают. Поэтому страховые компании могут занять ведущее положение на рынке капиталов» [4].

### <span id="page-5-0"></span>**1.2 Концептуальное моделирование предметной области**

# **1.2.1 Моделирование бизнес-процесса обращения клиентов «Как есть»**

Для моделирования процесса «Учет обращений клиентов» применим ПО Allfussion Process Modeller и нотацию функционального моделирования IDEF0.

На рисунке 1 приведена контекстная диаграмма для процесса «Учет обращений клиентов».

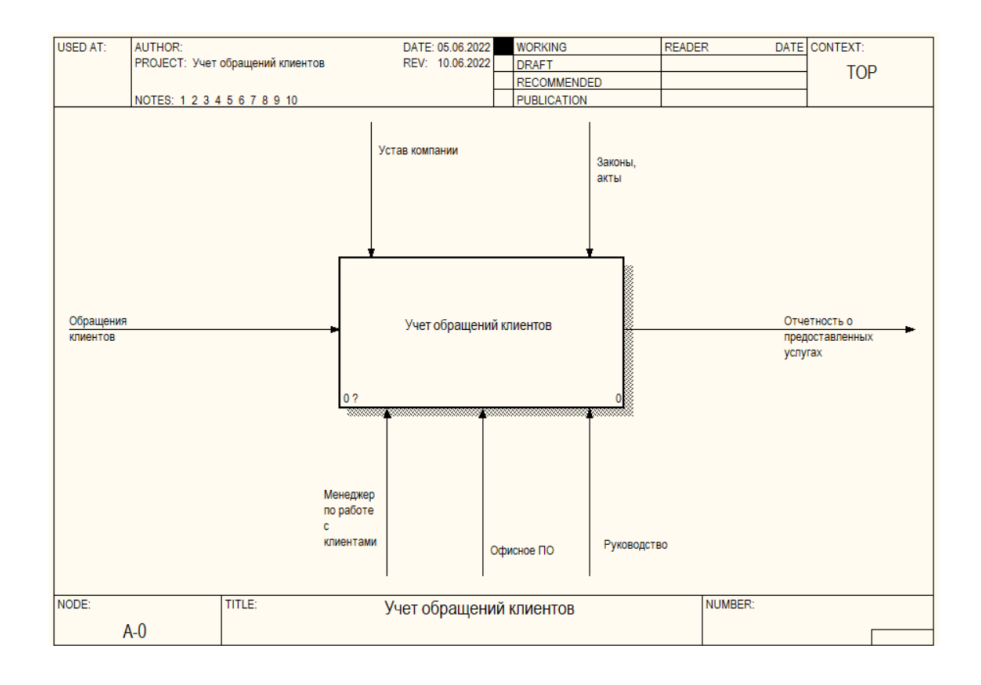

Рисунок 1 – Контекстная диаграмма «Как есть»

Входами для реализации этого процесса являются:

- обращения клиентов.
- Управление БП осуществляют:
- устав страховой компании;
- законы и акты.

Механизмами являются:

- менеджер по работе с клиентами;
- офисное ПО, которое применяется для учета обращений;
- руководство компании.

Выходом является отчетность о предоставляемых услугах.

На рисунке 2 показан следующий уровень декомпозиции.

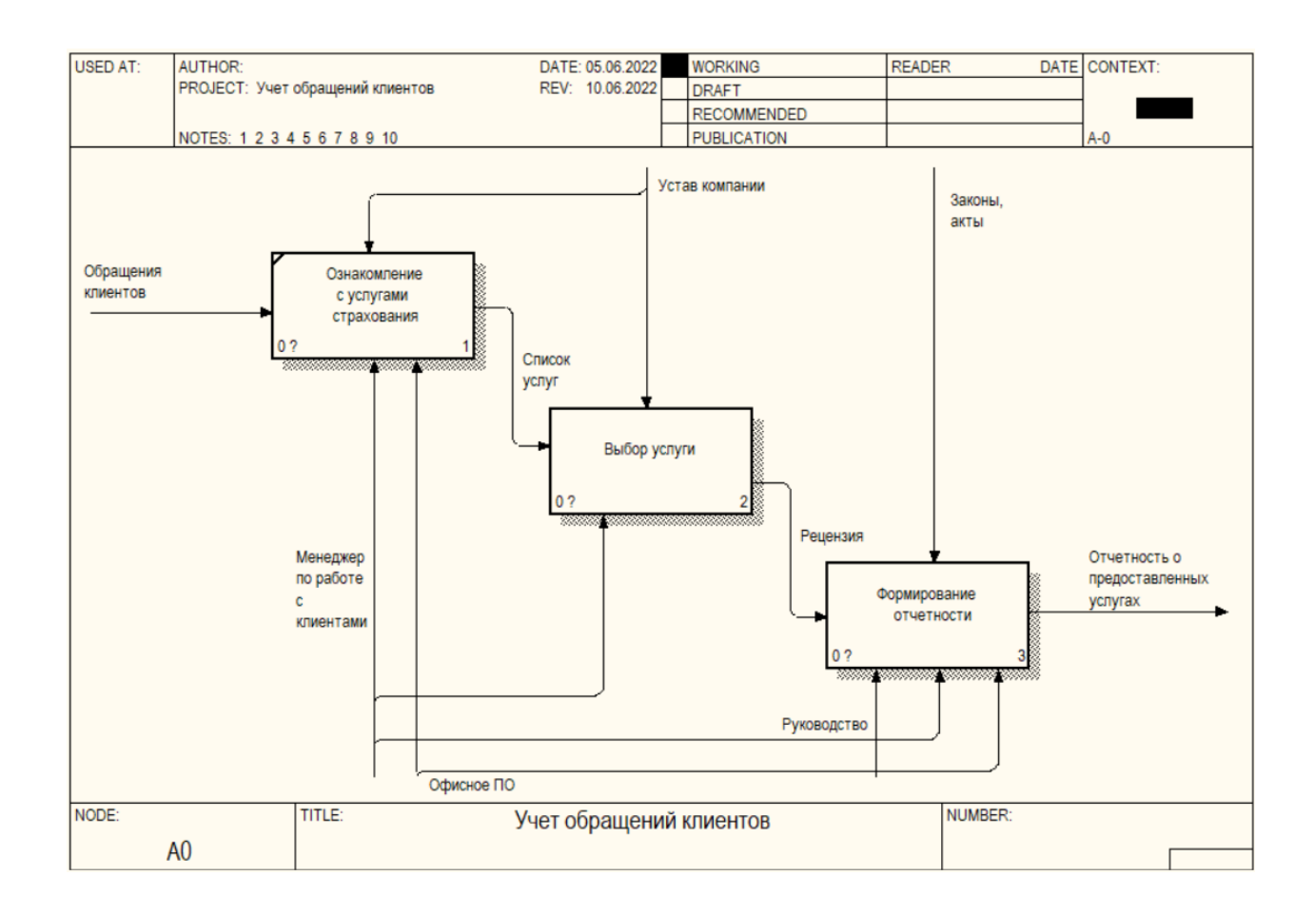

## Рисунок 2 – Декомпозиция контекстной диаграммы «Как есть»

Описание подпроцессов выполняются по аналогии с контекстной диаграммой.

Входной информацией для выполнения БП «Ознакомление с услугами страхования» является непосредственно обращение пользователя на предоставление услуг [1].

Управление регламентируется уставом компании.

БП осуществляется менеджером по работе с клиентами с помощью офисного ПО.

Выходной информацией является список услуг, которые заинтересовали клиента.

После записи в журнале обращений выполняется рассмотрение возможности выбора услуг в зависимости от прейскуранта. Данный процесс выполняет менеджер по работе с клиентами на основании положения о предоставлении услуг.

Список услуг является входом для подпроцесса Выбор услуги. Данный процесс управляется уставом компании с помощью менеджера по работе с клиентами. Выходом является выбранная страховая услуга.

Для подпроцесса «Формирование отчетности» входом является выбранная по предыдущем этапе услуга, механизмы – менеджер по работе с клиентами, офисное ПО, руководство, управление – законы и акты РФ, в результате будет сформирована отчетность по предоставлению услуг [3].

## **1.2.2 Обоснование необходимости автоматизированного варианта решения и формирование требований к новой технологии**

В результате рассмотрения бизнес-процесса «Учет обращений клиентов» необходимо выполнить автоматизацию учета обращений на предоставления услуг страховой компании, так как настоящая технология реализации данного процесса имеет следующие недостатки:

- ручное формирование отчетности;

- длительность учета обращений клиентов при традиционном выполнении этого процесса;
- низкий уровень защиты информации.

В результате автоматизации исследуемого процесса, будут получены такие улучшенные характеристики деятельности страховой компании:

- уменьшение количества рутинных операций;
- совершенствование электронного документооборота;
- $-$  применение инструментов администрирования информации и обеспечение защиты данных;
- возможность формирования отчетности в автоматизированном виде и другие.

Для реализации указанных возможностей будут применены [2]:

- аппаратное обеспечение: персональные компьютеры, принтеры, коммуникационное оборудование;
- программное обеспечение: операционная система, АИС.

# <span id="page-8-0"></span>**1.3 Анализ существующих разработок на предмет соответствия сформулированным требованиям**

### **1.3.1 Определение критериев анализа**

Для сравнения программ-аналогов по учету обращений клиентов сформируем критерии анализа:

- удобный ввод-вывод информации;
- использование инструментов для повышения качества и контроля вводимых данных;
- формирование отчетности;
- печать отчетности;
- учет пользователей;
- учет услуг страховой компании;
- поддержка архитектуры «клиент-сервер»;
- функции защиты данных и поддержка информационной безопасности.

### **1.3.2 Анализ характеристик существующих разработок**

Система «Medmis» разработана с помощью современных информационных технологий, а также рассчитана на быструю адаптацию под конкретные требования страховой компании.

Программный продукт работает с помощью браузера, то есть, поддерживает клиент-серверную архитектуру.

В результате работы с программой можно выполнять такие операции:

- создание отчетности по конкретному пользователю;
- выполнять учет обращений клиентов;
- выполнять конвертацию данных в формат \*.xlsx;
- вести учет пользователей и предоставляемых им услуг;
- настройка шаблона отчета под реквизиты определенной страховой компании.

Интерфейс программы показан на рисунке 3.

|           | & медмис     |   | 環                                     |                          |                                                             |                                                            |                                                         | П доска объявлений и                                        |                                    | • Ф Текподдержка<br>$\mathbf{a}$         | Демо - |
|-----------|--------------|---|---------------------------------------|--------------------------|-------------------------------------------------------------|------------------------------------------------------------|---------------------------------------------------------|-------------------------------------------------------------|------------------------------------|------------------------------------------|--------|
| Навигация |              |   | Расписание <b>=</b>   <del>ш</del>    |                          | Гизатуллина<br>Детский аплерголог                           |                                                            |                                                         |                                                             |                                    |                                          |        |
| $\Box$    | Рабочий стол |   | Специалист                            |                          | 26 ФЕВР. - 4 МАРТА 2018 Г.<br>×.                            |                                                            |                                                         |                                                             |                                    |                                          |        |
|           | Расписание   |   | T durarp                              |                          | 26. Пи                                                      | 27.67                                                      | 28, Cp                                                  | 1.4r                                                        | 2.11                               | 3,05                                     | 4. Bc  |
| a53       | Вызов на дом |   | Аскольска:                            |                          | 6:00 6:00 Pennet                                            | ESS - Pesson                                               | K-SD - Penama 2 ven.                                    | G.O.I - Firmann L. van.                                     | EGE-Pennon                         | 6:00 - Pesepa E ven.                     |        |
| $\equiv$  | Kacca        |   | Аскольска:<br>Атландеро               |                          |                                                             |                                                            |                                                         |                                                             |                                    |                                          |        |
| 58.       | Пациенты     |   | Ахаладзе И<br>Ахмадулли               | 7:00                     |                                                             |                                                            |                                                         |                                                             |                                    |                                          |        |
|           | Статистика   |   | <b>Ахметзяно</b><br>Ахметова с        | 8:00                     | 8.00 Talents Housep &<br>8:33 - Famere Strawing dr          | 8:00 - Галина Ильмир п.<br>830-                            | 9:30-                                                   | <b>R.OTH- GROVETING CHAI TE</b><br>8:30 - Famies Hiswigs di | 8.00 -                             | R.D.D.<br>4.50-                          |        |
|           |              |   | Auspachunn<br>Балатенко               | 9:00                     | 001-104<br>Галинь Ильмир в                                  | 0.00 - Canver Howard &                                     | 200                                                     | 900 Галмев Ильмир'в                                         | 8300-                              | <b>FOO</b> Farmes Hawkip W               |        |
|           | Настройки    | 3 | Барановск<br>Бахтина О                | 10:00                    | 10:00 - Farseen Missierp in                                 | 0:30 - Fannes Meaning- in<br>$10.06 -$                     | 9:30 - Cannon Moussex dr<br>10:00 - Canves Measure dr.  | 0130 - Галиен Ильмир п.<br>111107-                          | trans<br>10000-                    | 3.33+<br>$204 - 1125$                    |        |
|           | Документация |   | Биктимирі                             |                          | $10-10-$                                                    | 10:30 - Tanues Hrussep to                                  | <b>DOD - Fannes Missing 1</b>                           | 10/30 - Tarteen Houssig W<br>1100 Darseen Housest           | 10/30 - 11:20<br>опиясов ислам ф   | пинсов ислам Ф                           |        |
|           | Выход        |   | Бозорова І<br>Большаког               | 11:00                    | 11:00 - Familya Missings &<br>11:00 - Tazoren Hessiego      | $11:00-$<br>11:30 - Canves Hisvaug &                       | $11100 -$<br>11/30 - Factories Minutesco #              | 1100-                                                       | 11.30                              | $2 + 311$                                |        |
|           |              |   | Бушуйкина<br>Волкова М                | 12:00                    | $1220 +$<br>12/01-Taiwee Houseup @                          | 12:00 - Fannes Missourg #<br>$12:24+$                      | $22.00 -$<br>12:30 - Fariese Strainip or                |                                                             | $12-10-$                           | $1200 -$<br>12-30 - personne se nas fa   |        |
|           |              |   | Выговская<br>Газизянов.               | 13:00                    | <b>ILINO</b>                                                | 13:00 - Canview Hyunno &                                   | (3:00 / Factors Himang)                                 |                                                             | 13007                              | 13:00 - деннали испам п                  |        |
|           |              |   | Гайнутдин<br>Гайнутдин                | 14:00                    | 13:30 - Tazuen Hrvasquit<br><b>14:00 - Famers Wisserp 1</b> | 13:30 - Canview Minimirgi W<br>14:00 - Fazoeen Strowerp in | 13/30 - Factores Mossiegs #<br>14.00 - Earnweitramin &  | E100-<br>14:00 - Tamere Hrsaerp #                           | 13:30 - денешенская л<br>$14.00 -$ | 13.30 -<br>14.00                         |        |
|           |              |   |                                       | $\overline{\phantom{a}}$ | 14:35 - Taisien Hrusegi 1                                   | $16.21 -$                                                  | 14:30 - Canives Minimip 4:                              | 14:30 - Tamara Houses                                       | $24.20 -$                          | 1410 - Camres Houseup 1                  |        |
|           |              |   | Период день<br>MOCRU                  | 15:00                    | 15:00- эбдутлик изаме<br>$15.32 -$                          | 1500 - farmen itramag m<br>$15.36 +$                       | 15.00 - Tannee Missing #<br>15:30 - Factore Miniategrit | 19:00 - Taiman Housep 1<br>13:30 - Tannon Housep 1          | inni.<br>$13/30+$                  | 1100-<br>33/32+                          |        |
|           |              |   | Eller cerre 10' 20' 11 45' 60"        | 16:00                    | $10 - 1$<br>10:35-Taiseen Hruseg: 1                         | 16:00 - Farmer Strussep m                                  | $18.225 -$                                              | in top-<br>10:30 - Taisare Houses to                        | $16 - 16$<br>$10.30 -$             | <b>Iddll</b> - Farmen However<br>14.32 - |        |
|           |              |   | Филиал                                | 17:00                    | $17.00 -$                                                   |                                                            | shin-                                                   | AT DO-                                                      | 21:00 - Taxmee History 1           | strid-                                   |        |
|           |              |   | OOD "RoodMeg", r. Rpocnasas, yn.5ar + | 18:00                    | 17:30-Tamera Research                                       |                                                            | 17:30 - Facrone Message                                 | 17:30 Ганина Ильвер т                                       | $13130 -$                          | $2^{3}$ 22.                              |        |
|           |              |   |                                       |                          |                                                             |                                                            |                                                         |                                                             |                                    |                                          |        |
|           |              |   |                                       | 19:00                    |                                                             |                                                            |                                                         |                                                             |                                    |                                          |        |

Рисунок 3 – Внешний вид программы «Medmis»

Программный продукт «1С:Страховая компания» используется для обеспечения комплексного процесса автоматизации страховых компаний: от учета пользователей – до бухгалтерского учета.

Программа имеет удобный интерфейс, а также следующие стандартные возможности платформы 1С:Предприятие 8.3:

- разработка документации и отчетности;
- генерация печатных форм;
- применение объектов для оперативной обработки данных: регистры сведений; регистры накоплений; журналы документов и прочее;
- поддержка технологии «клиент сервер» и другие.

Внешний вид программы показан на рисунке 4.

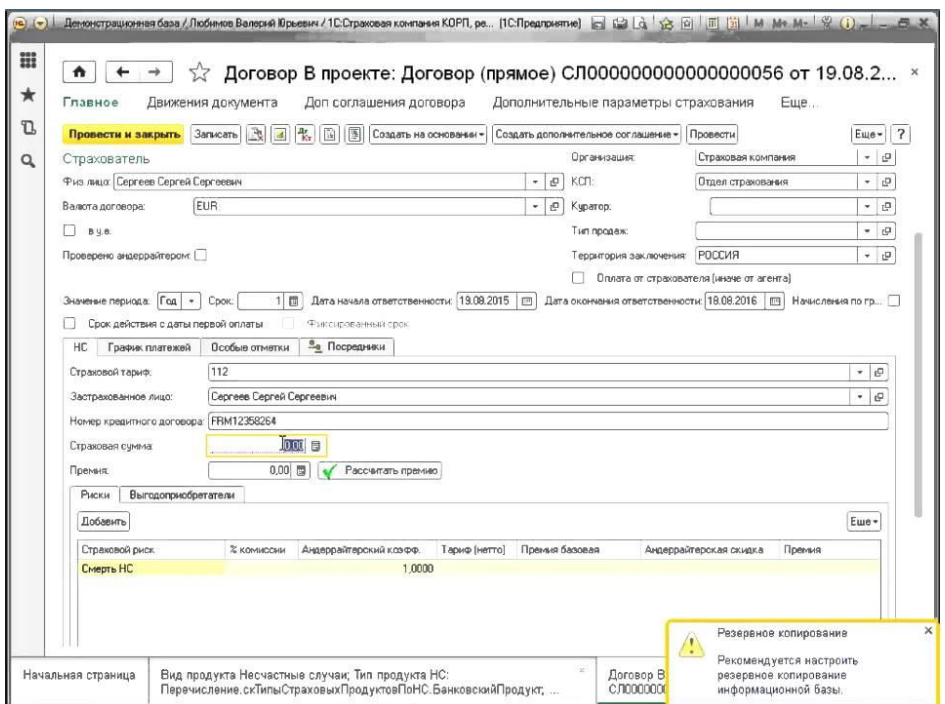

Рисунок 4 – Внешний вид программы «1С:Страховая компания»

Рассмотрим функционал программного продукта «Ринти:Осаго 2.0». К основным функция программы можно отнести:

учет обращений клиентов;

формирование и печать страховых полисов;

регистрация страховых событий;

учет выплат по страховым случаям;

- разработка нормативной отчетности и другие.

Стоит отметить, что программа реализует модульный принцип. То есть, каждый модуль программы имеет собственный алгоритм и реализует его по определенным требованиям.

Основными модулями являются:

модуль транспорта;

модуль формирования отчетности;

АРМ пользователя;

модуль организации данных.

В результате описания программных продуктов для страховой сферы можно сформировать следующую сравнительную таблицу (таблица 1).

Таблица 1 – Сравнительный анализ программ-аналогов

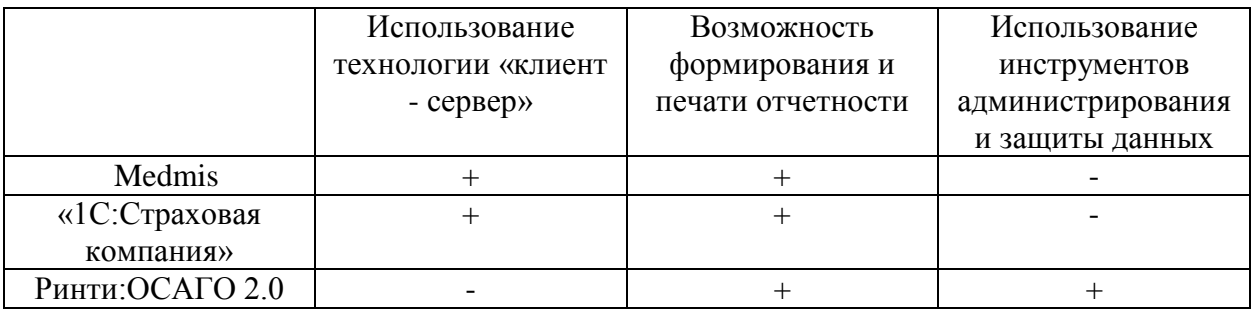

В результате проведенного анализа программных продуктов, которые применяются для учета обращений клиентов в страховые компании, было принято решение о необходимости выполнить собственную разработку ИС для учета обращений клиентов страховой компании

### <span id="page-12-0"></span>**1.4 Постановка задачи на разработку проекта создания ИС**

Выполним постановку задачи на разработку информационной системы для учета обращений клиентов услугами страховой компании (на примере АО «МАКС»).

Цель разработки информационной системы – автоматизация учета обращений клиентов страховой компании.

Объект автоматизации – бизнес-процесс «Учет обращений клиентов».

Рассмотрим основные задачи автоматизации:

- формирование отчетности и документации в оперативном режиме;
- применение применение пользовательских форм для ввода и вывода информации;
- уменьшение рутиной работы;
- защита данных от несанкционированного доступа.

Для обеспечения централизированного хранения информации в состав ИС входит база данных, созданная с помощью реляционной СУБД.

Пользователи информационной системы:

- руководство страховой компании;
- сотрудники страховой компании.

### <span id="page-12-1"></span>**1.5 Разработка модели бизнес-процесса «Как должно быть»**

В результате разработки информационной системы для учета обращений клиентов будет усовершенствован рассматриваемый процесс. Выполним функциональное моделирование «Как должно быть» с помощью нотации IDEF0.

На рисунке 5 показана контекстная диаграмма усовершенствованного процесса. Как можно видеть на диаграмме, внедрение информационной системы с качественной точки зрения влияет на рассматриваемый процесс, поскольку появляется возможность формирования таких отчетов:

- отчет по пользователям;
- отчет по услугам;
- отчет по периоду и другие.

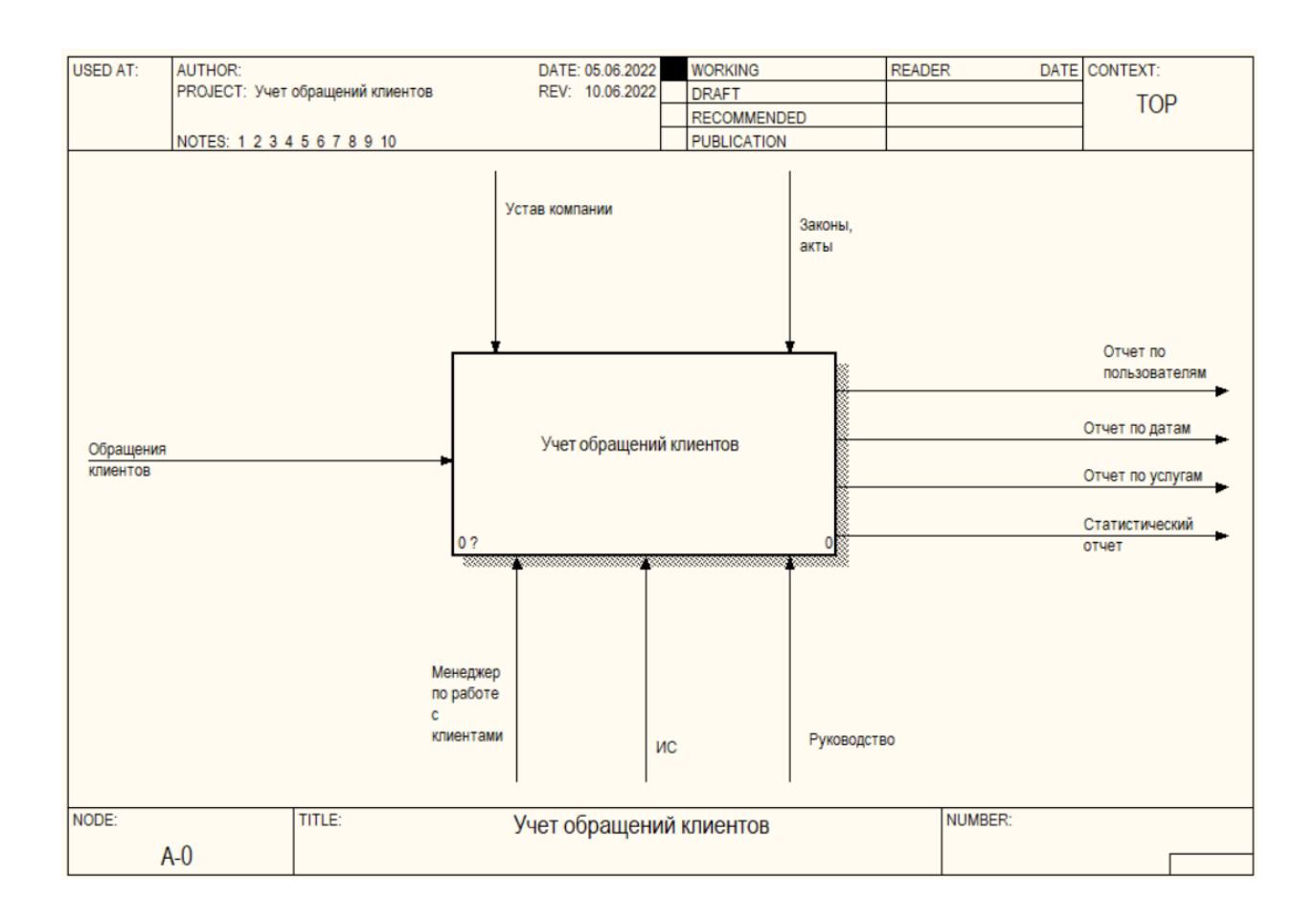

## Рисунок 5 – Контекстная диаграмма «Как должно быть»

Рассматриваемую диаграмму можно детализировать так, как рассмотрено на рисунке 6.

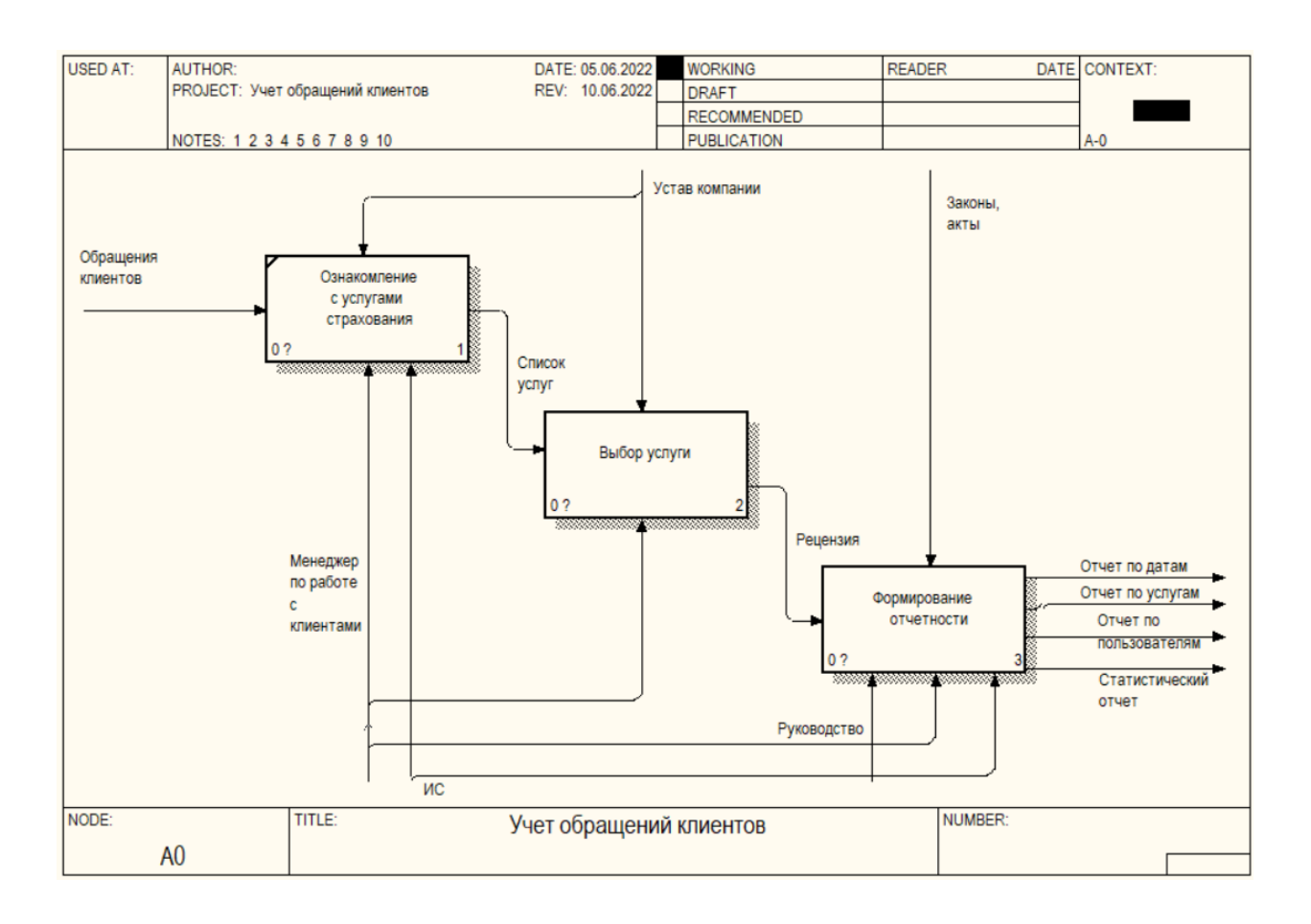

# Рисунок 6 – Декомпозиция процесса учета обращений клиентов «Как должно быть»

В результате рассмотрения функциональных диаграмм можно сделать вывод, что процесс учета обращений клиентов будет качественно оптимизирован.

Выводы по главе 1

Выполнен анализ и описание деятельности страховой компании, рассмотрена функциональная модель бизнес-процесса «Учет обращений клиентов» «Как есть» и «Как должно быть», проведен сравнительный анализ программ-аналогов, которые используются в страховых компаниях, а также выполнена постановка задачи на разработку АИС по учету обращений клиентов страховой компании.

# <span id="page-15-0"></span>**Глава 2 Логическое проектирование ИС учета обращений клиентов страховой компании**

### <span id="page-15-1"></span>**2.1 Логическая модель ИС и ее описание**

В качестве инструмента логического моделирования будет использоваться UML – «это методология, которая применяется для создания программного обеспечения на любом объектно-ориентированном языке программирования» [5].

«Как правило, этот язык должен обладать такими основными свойствами:

принадлежать к языкам визуального программирования;

иметь хороший уровень масштабируемости;

использовать основные понятия объектного программирования» [6].

Рассмотрим UML-диаграммы, которые предназначены для информационного моделирования исследуемого процесса – учета обращений клиентов в страховую компанию.

На рисунке 7 показана диаграмма вариантов использования для рассматриваемой ИС.

Заметим, что в процессе функционирования ИС будут принимать участие 2 актера:

клиент;

 менеджер по работе с клиентами, который выполняет основные функции по предоставлению информации об услугах компании.

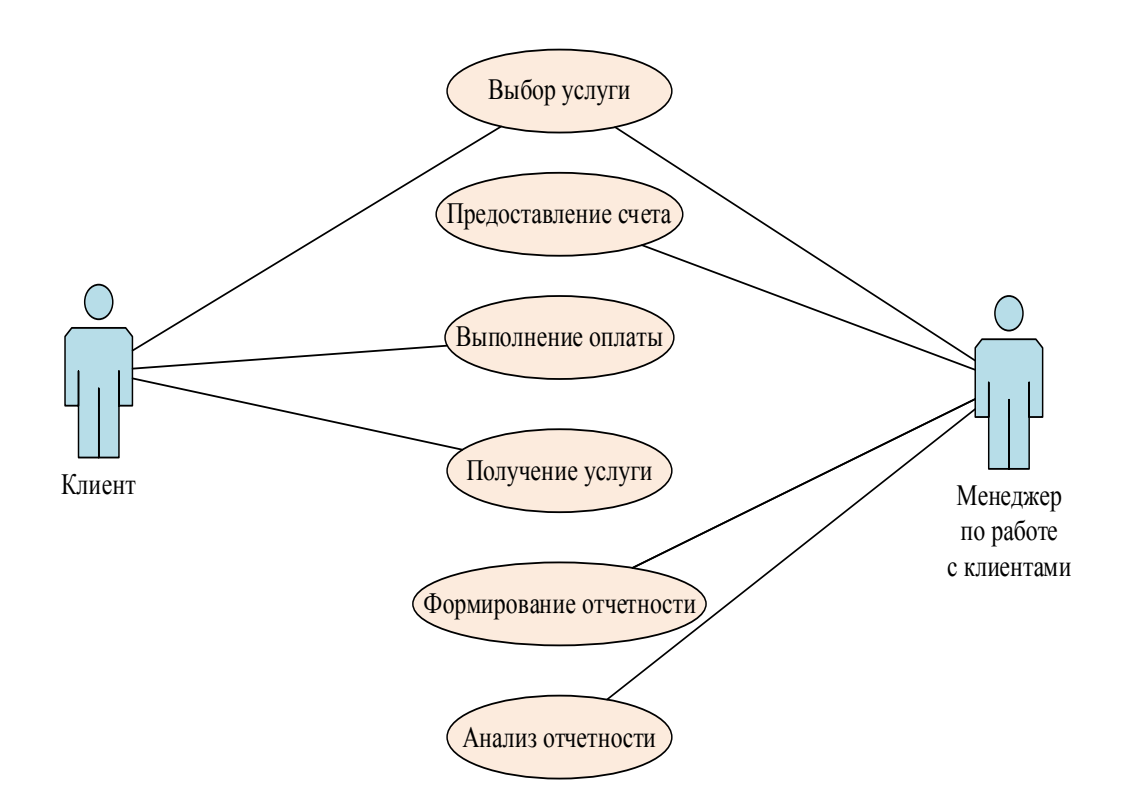

Рисунок 7 – Диаграмма вариантов использования

Под диаграммой взаимодействия понимается модель, которая содержит основные компоненты взаимодействия актеров и проектируемой информационной системы.

На рисунке 8 приведена диаграмма взаимодействия для процесса учета обращений клиентов в страховую компанию.

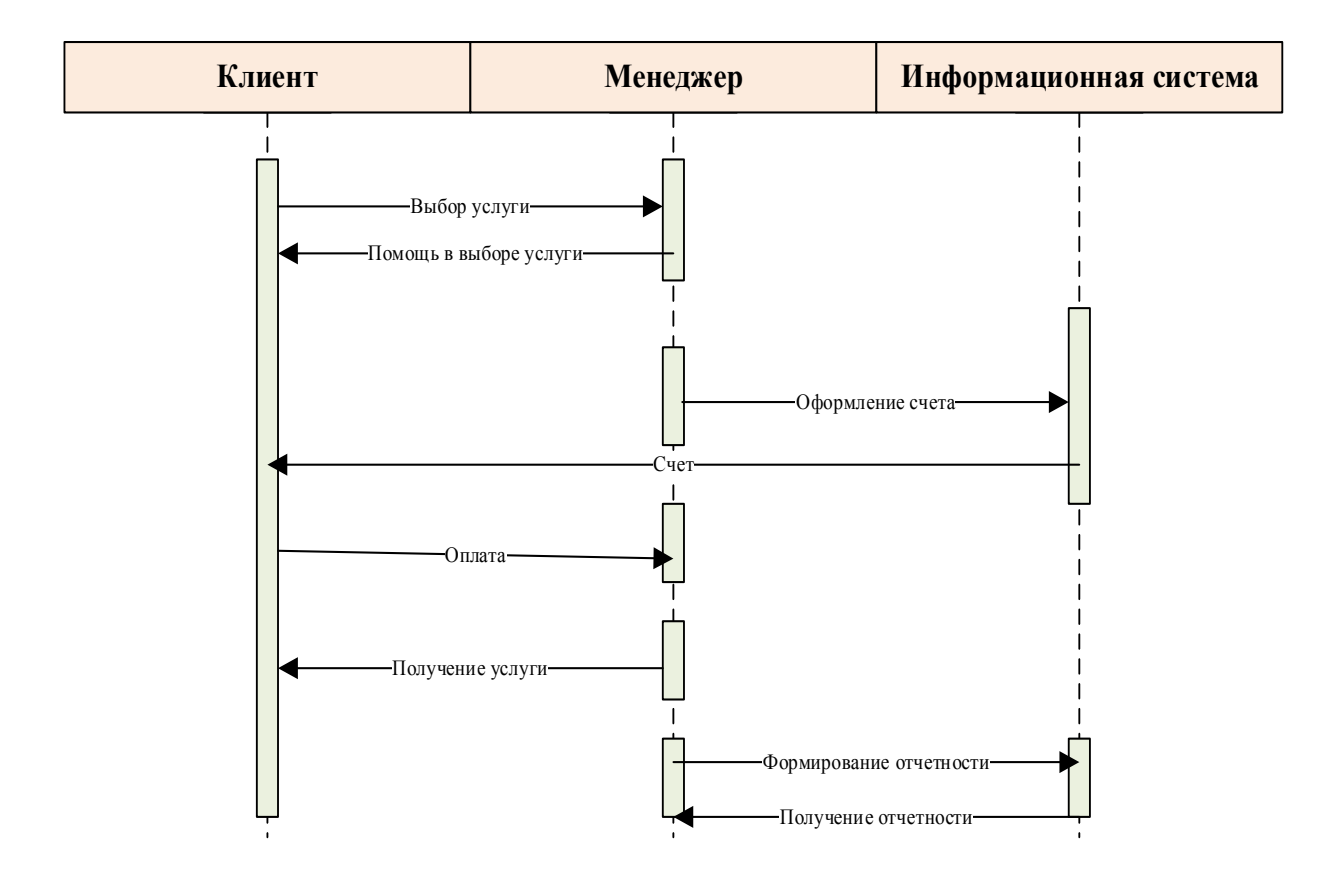

Рисунок 8 – Диаграмма взаимодействия

Приведенная выше диаграмма изображает такие основные взаимодействия между объектами:

- выбор услуги;
- оформление счета;
- получение услуги;
- формирование отчетности и другие.

Одной из основных диаграмм, которые показывают процесс деятельности ИС, является диаграмма состояний. Она дает возможность определить конечные состояния ИС на основных этапах ее функционирования.

На рисунке 9 приведен пример диаграммы состояний для ИС по учету обращений клиентов в страховую компанию.

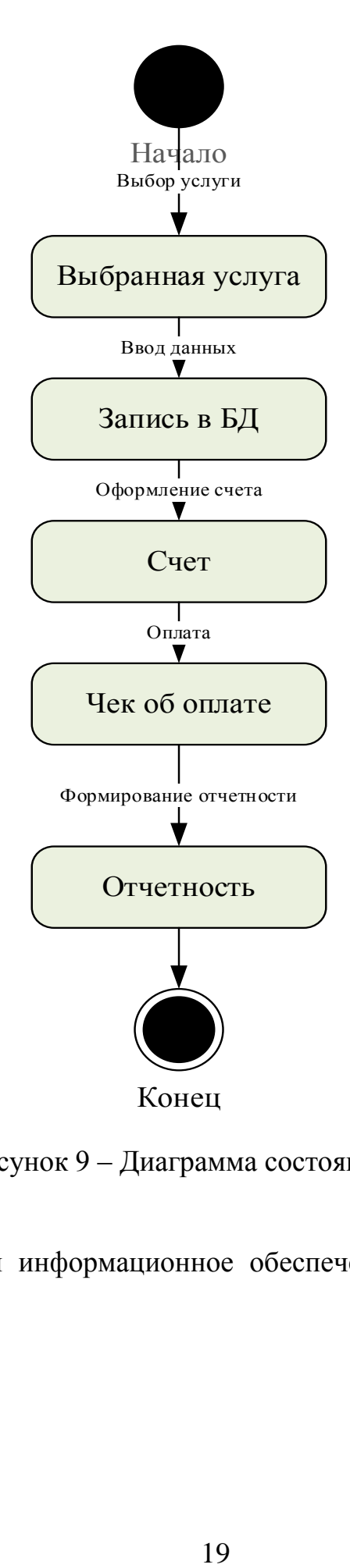

Рисунок 9 – Диаграмма состояний

Далее рассмотрим информационное обеспечение процесса по учету обращений клиентов.

### <span id="page-19-0"></span>**2.2 Информационное обеспечение ИС**

#### **2.2.1 Используемые классификаторы и системы кодирования**

Для классификации данных и объектов в работе ИС используются классификаторы. Классификатор – это система условного обозначения, которая используется в процессе функционирования ИС.

В работе будут применяться отраслевые классификаторы. А именно, при разработке ИС для учета обращений клиентов будут использоваться классификаторы, которые созданы для кодирования страховых услуг.

Каждая услуга относится к определенной категории.

Такие категории имеют свой код, к примеру, 01. То есть, категории страхования жизни обозначаются условным обозначением «ХХ».

Услуги, которые входят в категорию, имеют 6-значный код следующего вида:

#### АААААА.

То есть, для обозначения услуги, которая входит в определенную категорию, будет применяться следующий классификатор:

#### ХХАААААА.

Аналогичным образом вводятся обозначения для клиентов и сотрудников компании.

Под системой кодирования информации понимается перечень правил для обозначения объектов с применением кодов. Под кодом понимается обозначение группировок или объектов в виде значений по ранее обусловленной системе.

Как правило, выделяются такие основные системы кодирования:

- серийная;
- порядковая;
- разрядная;
- комбинированная.

При разработке ИС по учету обращений клиентов будет применяться серийная система кодирования. Она подразумевает кодирование отдельных групп объектов (к примеру, групп страховых услуг), а также кодирование услуг в разрезе каждой из групп.

# **2.2.2 Характеристика нормативно-справочной и входной оперативной информации**

Для функционирования любой ИС необходим перечень постоянной, условно-постоянной, нормативно-справочной и оперативной информации.

Под постоянной информацией понимаются ведомости об объекте, которые не будут добавляться в процессе выполнения ИС. К примеру, такими постоянными данными могут быть данные о поле клиента страховой компании:

мужской;

женский.

Как правило, такие данные вводятся и хранятся в виде выпадающих списков, поскольку новые данные вводится не будут, а только будет выполнен выбор уже существующих пунктов.

Нормативно-справочной информацией является следующая информация:

список отделов;

список сотрудников;

перечень услуг компании;

- список клиентов.

Список отделов содержит основную информацию по подразделениям:

название отдела;

кабинет;

- руководитель и другие.

Список сотрудников содержит информацию о персонале компании:

табельный номер;

ФИО сотрудника;

подразделение, где работает сотрудник;

стаж работы и прочие данные.

Список услуг клиентов является прейскурантом цен на страховые услуги и содержит такие основные данные [19]:

название услуги;

стоимость услуги;

дополнительные параметры.

Список клиентов – это данные клиентской базы, которая вносится после обращений клиентов за страховыми услугами компании:

ФИО клиента;

личные данные клиента;

другие данные.

К оперативной информации относится ввод данных об обращениях клиентов компании за предоставлением страховых услуг. Такими данными являются:

дата обращения клиента;

данные о сотруднике, который принял обращение клиента;

данные об услуге;

данные об оплате клиентом страховой услуги и прочее.

#### **2.2.3 Характеристика выходной информации**

Под выходной информацией понимаются данные, которые формируются на основании нормативно-справочной, результатной и оперативной информации. Как правило, такие данные предоставляются в виде отчетов.

Рассмотрим примеры выходной информации, которая будет сформирована в результате работы ИС для учета обращений клиентов в страховую компанию.

В таблице 2 показан макет отчета по обращениям клиентов страховой компании.

Таблица 2 – Макет отчета по обращениям клиентов

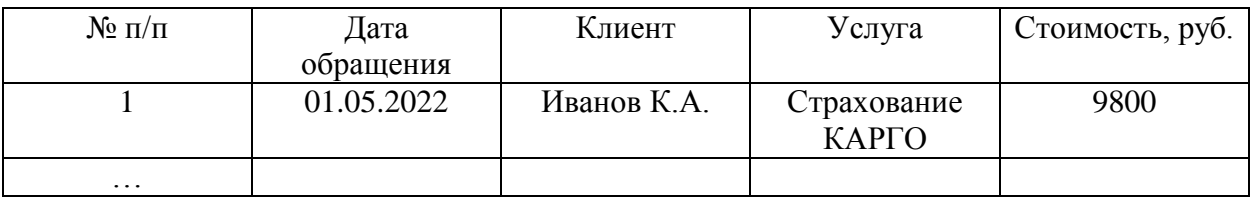

Указанный макет дает возможность вывести основную информацию по обращениям клиентов по датам [15].

Для вывода информации по услугам используется соответственный отчет (таблица 3).

### Таблица 3 – Макет отчета по услугам

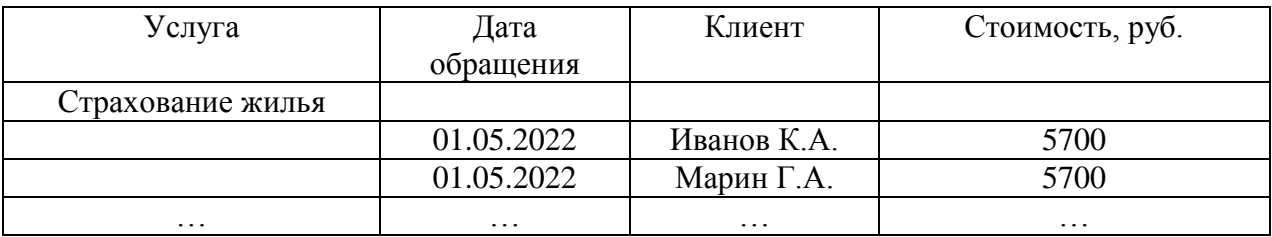

Указанный отчет дает возможность сгруппировать данные об обращениях клиентов по услугах страховой компании.

Заметим, что процесс разработки выходной информации, как правило, является постоянным, поскольку он зависит от требований оперативного управленческого учета.

## <span id="page-23-0"></span>**2.3 Проектирование базы данных ИС**

### **2.3.1 Разработка концептуальной модели данных ИС**

На основании описания предметной области и характеристики оперативной, входной и выходной информации выполним выделение сущностей БД для ИС по учету обращений клиентов в страховую компанию [16]:

- Сотрудник для хранения информации о персонале страховой компании;
- Отдел для хранения информации об отделах страховой компании;
- Услуга для хранения страховых услуг страховой компании;
- Клиент для хранения основных данных о клиентах страховой компании;
- Обращение для хранения информации об оперативных данных деятельности страховой компании.

На рисунке 10 приведена концептуальная модель БД для учета обращений клиентов страховой компании.

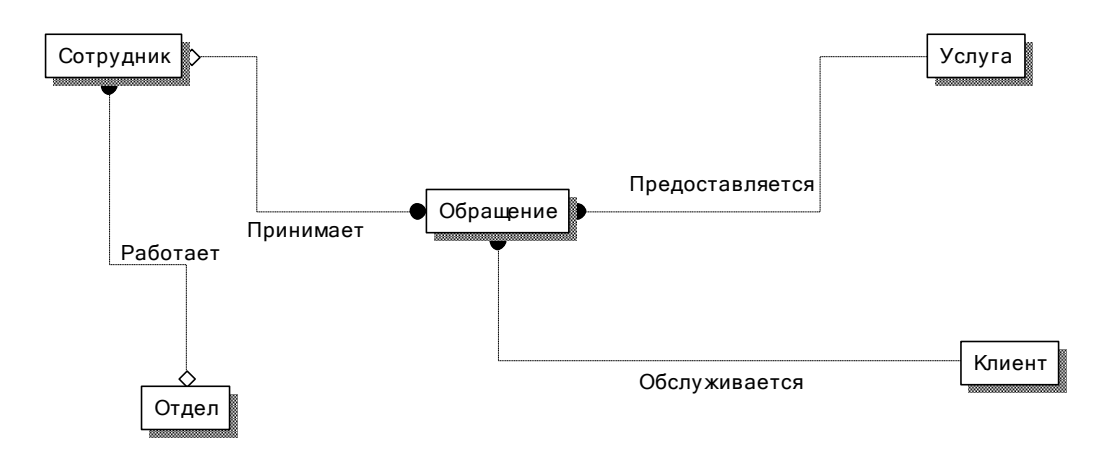

Рисунок 10 – Концептуальная модель БД

В модели присутствуют следующие связи между сущностями:

- связь «работает» сотрудник работает в определенном отделе;
- связь «обслуживает» клиенты обслуживаются на основании обращений;
- связь «предоставляет» услуги предоставляются на основании обращений;
- связь «принимает» сотрудники принимают обращения на предоставления услуг.

Заметим, что между сущностями присутствует связь «один-комногим». Выполним анализ каждой из связей [20].

Между сущностями «Отдел» и «Сотрудник» присутствует связь типа «один-ко-многим», поскольку в одном отделе могут работать несколько сотрудников.

Между сущностями «Сотрудник и Обращение» присутствует связь типа «один-ко-многим», поскольку один и тот же сотрудник может принять несколько обращений.

Между сущностями «Услуга и Обращение» присутствует связь типа «один-ко-многим», поскольку одна и та же услуга может присутствовать в нескольких обращениях.

Между сущностями «Клиент и Обращение» присутствует связь типа «один-ко-многим», поскольку один и тот же клиент может оформить несколько обращений.

#### **2.3.2 Разработка логической модели данных ИС**

Для каждой из представленных сущностей выделим набор атрибутов. Сущность «Отдел» имеет атрибуты:

- Код отдела;
- Название;
- Начальник отдела;
- Кабинет.

Сущность «Сотрудник» имеет атрибуты:

- Код сотрудника;
- $-$  ФИО;
- Адрес;
- Телефон;
- Отдел.

Сущность «Клиент» имеет атрибуты:

- Код клиента;
- Название;
- Адрес;
- $-$  Пол;
- Телефон.

Сущность «Услуга» имеет поля:

- Код услуги;
- Название услуги;
- Стоимость;
- Срок;
- Примечание.

Сущность «Обращение» имеет реквизиты:

- Номер;
- Дата обращения;
- Клиент;
- Услуга;
- Сотрудник;
- Оплачено.

В результате получим логическую модель БД следующего вида (рисунок 11).

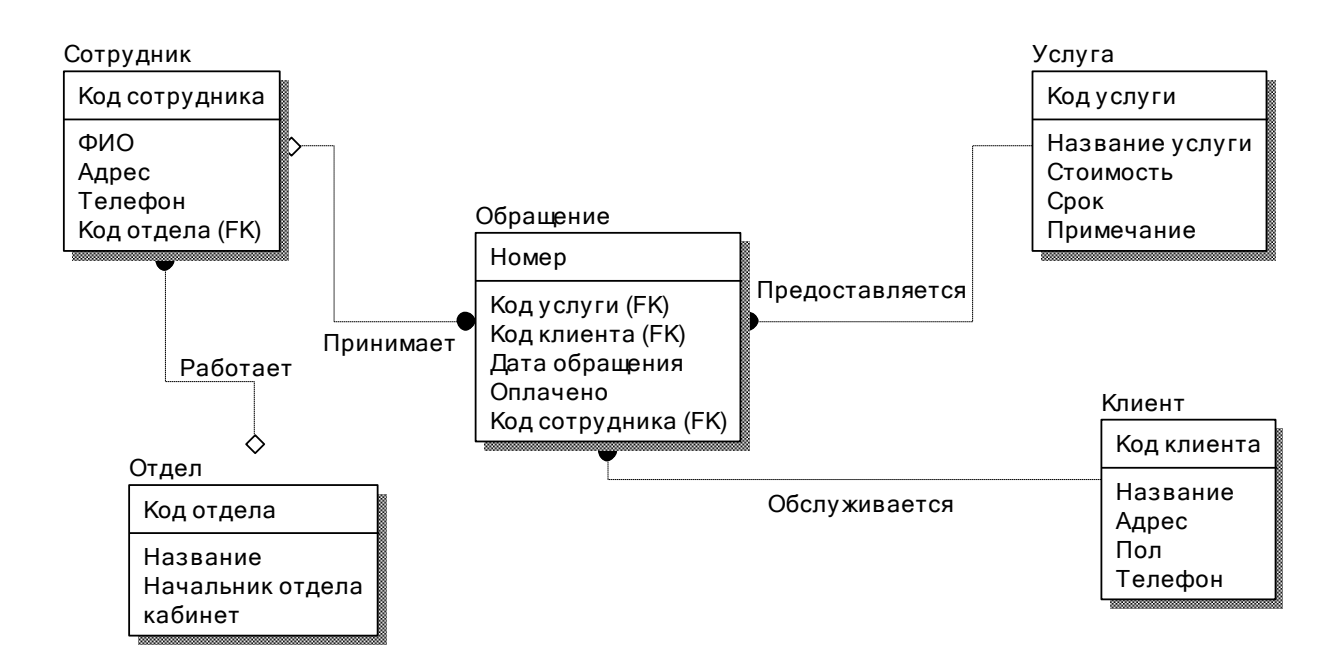

Рисунок 11 – Логическая модель БД

Перейдем к рассмотрению требований к аппаратно-программному обеспечению ИС.

#### <span id="page-26-0"></span>**2.4 Требования к аппаратно-программному обеспечению ИС**

«При выборе набора технических средств, для разработки системы одним из важнейших критериев является выбор операционной системы (ОС), которая управляет аппаратным обеспечением компьютера и поддерживает запуск и выполнение программ и приложений. ОС обеспечивает защиту данных и выполняет различные сервисные функции. Каждая программа использует инструменты операционной системы» [8].

В качестве операционной среды для разработки и использования программы была выбрана операционная система Windows 10, так как она уже используется в страховой компании, и отвечает всем требованиям разрабатываемого программного обеспечения.

Затем необходимо определить архитектуру. Наиболее популярными типами архитектуры являются «файл-сервер» и «клиент-сервер».

В большинстве конфигураций клиент-сервера используется двухуровневая модель. В двухуровневом определении архитектуры «клиентсервер» приложение выполняется на клиенте, а СУБД - на сервере.

При разработке модуля ПО будет применяться СУБД SQL Server. Среда SQL Server проста и удобна для использования, широко применяется в системах со сложной архитектурой, с которыми функционируют огромное количество пользователей.

«В случае создания ИС для автоматизации учета обращений клиентов будет применяться среда Visual Studio (язык программирования C#), которая имеется в страховой компании, и имеет такие положительные стороны как:

- обеспечение процесса хранения, ввода, вывода и обработки информации;
- выполнение защиты информации на требуемых уровнях;
- реализация современных объектов ПО;
- большой уровень масштабируемости конфигурации;
- обеспечение обеспечение качественного внедрения ПО в общую информационную систему страховой компании» [11].

«В работе рассмотрена задача автоматизации, в ходе которой необходимо автоматизировать процесс работы страховой компании, в качестве технической поддержки используются следующие инструменты:

персональные компьютеры работников страховой компании;

серверы страховой компании;

линии подключения к локальной сети.

Компьютеры оцениваются по следующим основным критериям:

- скорость процессора;
- место на жестком диске;
- объем оперативной памяти;
- производительность видеокарты» [17].

Для реализации проекта должны быть выполнены следующие системные требования [14]:

- «процессор с архитектурой x86-64 (Intel с поддержкой EM64T, AMD
	- с поддержкой AMD64);
- оперативная память 2048 Мб и выше;
- жесткий диск 40Гб и выше;
- устройство чтения компакт-дисков;
- USB-порт;
- SVGA-видеокарта» [18].

Выводы по главе 2

Во второй главе ВКР выполнено моделирование разрабатываемой информационной системы учета обращений клиентов страховой компании. Описана структура информационное обеспечения ИС.

Разработан проект базы данных (концептуальная и логическая модели) и сформулированы требования к аппаратно-программному обеспечению ИС.

### <span id="page-29-0"></span>**Глава 3 Физическое проектирование ИС**

## <span id="page-29-1"></span>**3.1 Выбор СУБД ИС**

Рассмотрим основные характеристики СУБД SQL Server, которая используется при создании базы данных ИС.

СУБД SQL Server – это одна из самых популярных систем управления базами данных в настоящее время [13].

Рассматриваемое инструментальное программное обеспечение имеет такие положительные стороны:

- использование расширенных методов и инструментов администрирования и разработки программного обеспечения;
- применение хранимых процедур и триггеров;
- возможность резервного копирования баз данных;
- использование диалектов языка SQL при разработке БД.

Для создания БД будет применяться СУБД SQL Server, указанная СУБД имеет возможность интеграции практически в любой среде разработки.

### <span id="page-29-2"></span>**3.2 Разработка физической модели данных ИС**

Для разработки физической модели БД в СУБД SQL Server необходимо создать таблицы в определенной выше среде разработки.

На рисунках 12 – 16 приведена структура рассматриваемых таблиц.

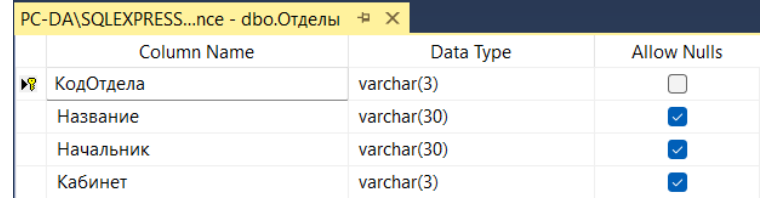

### Рисунок 12 – Структура таблицы Отделы

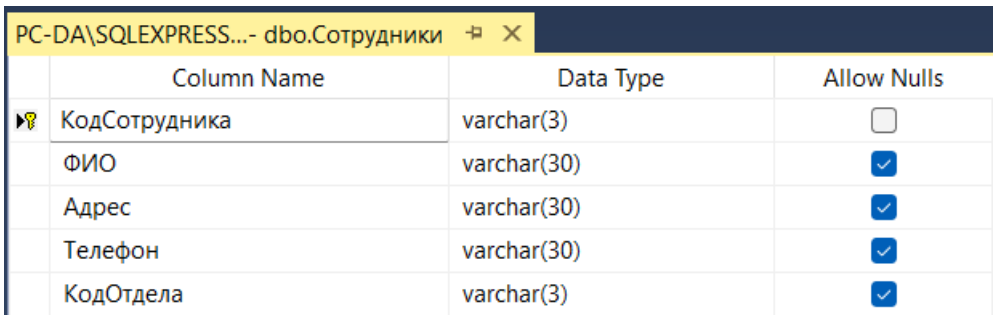

# Рисунок 13 – Структура таблицы Сотрудники

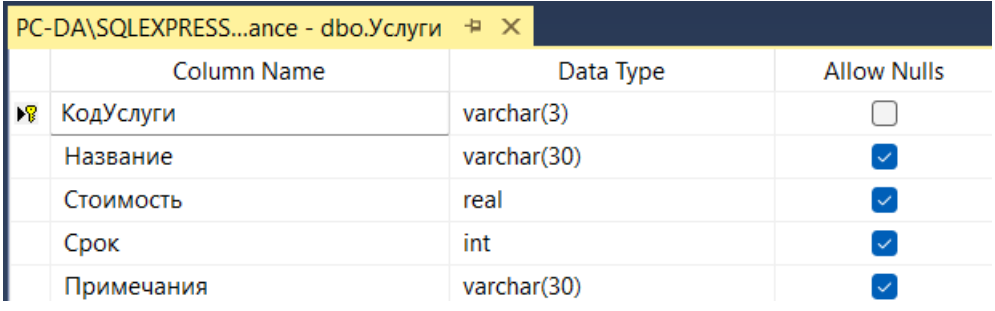

# Рисунок 14 – Структура таблицы Услуги

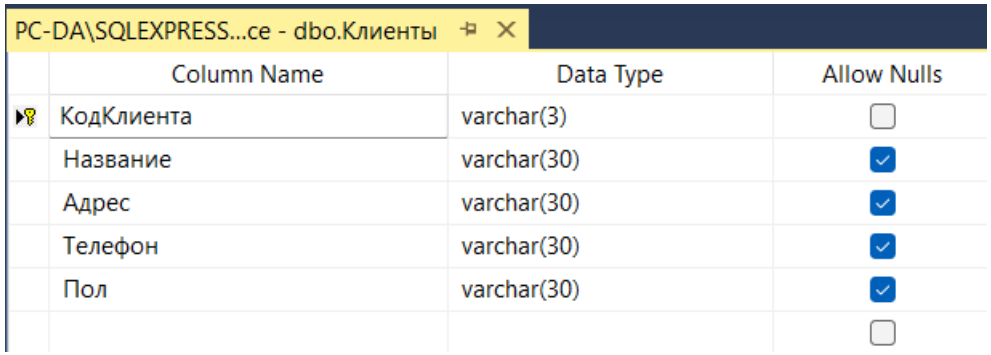

# Рисунок 15 – Структура таблицы Клиенты

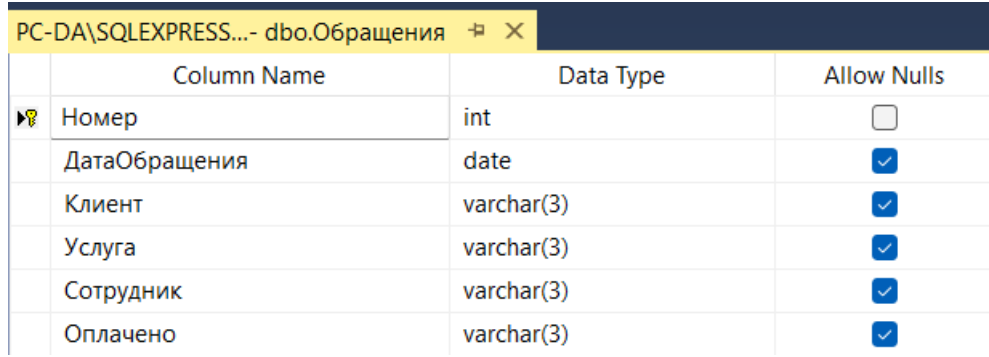

## Рисунок 16 – Структура таблицы Обращения

В результате связывания таблиц получим следующую диаграмму БД (рисунок 17).

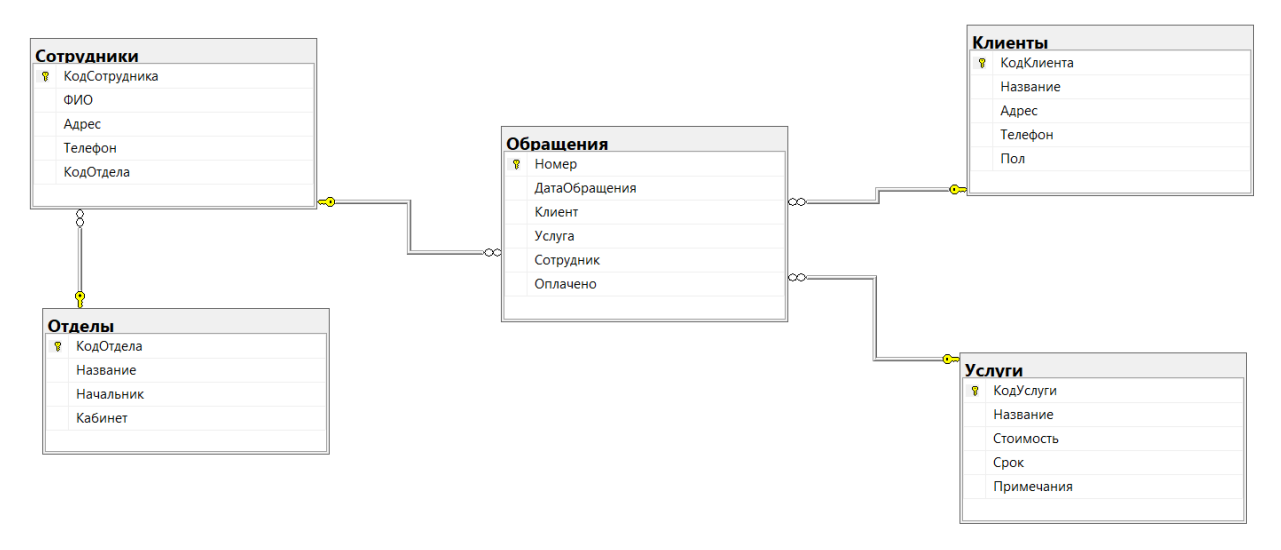

Рисунок 17 – Диаграмма БД

SQL-скрипты для создания таблиц и ввода информации показаны в приложении А.

### <span id="page-32-0"></span>**3.3 Разработка программного обеспечения ИС**

#### **3.3.1 Схема взаимосвязи модулей приложения ИС**

Создаваемая информационная система для учета обращений клиентов в страховую компанию имеет классическую клиент-серверную архитектуру. На рисунке 18 приведена диаграмма пакетов.

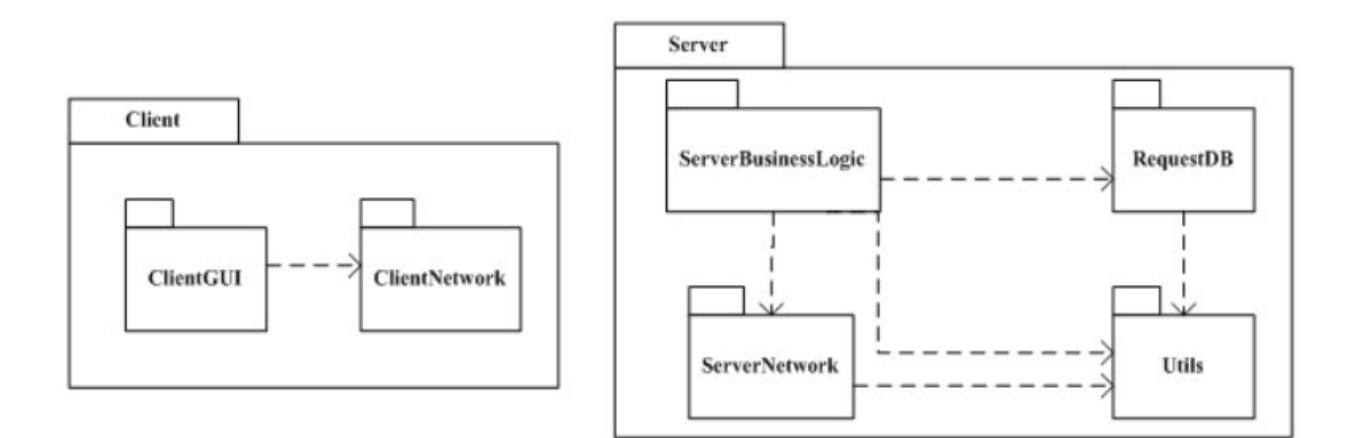

Рисунок 18 – Диаграмма пакетов

На рисунке 18 показано, что пакет Client содержит два пакета - ClientGUI, в котором находится описание пользовательского интерфейса, и ClientNetwork, отвечающий за сетевое взаимодействие с сервером. При этом первый пакет зависит от второго. Аналогично анализируется пакет Server [12].

Клиентская часть ИС создана с помощью Visual Studio 2022.

Серверная часть размещена на отдельном компьютере – сервере SQL Server 2019.

Непосредственно БД будет использоваться в качестве хранилища данных. На рисунке 19 показана диаграмма размещения.

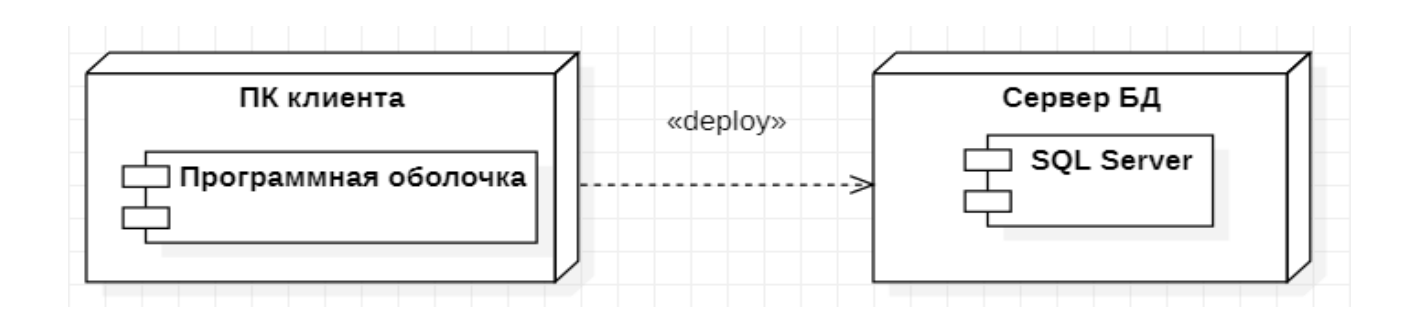

Рисунок 19 – Диаграмма размещения

Перейдем к описанию модулей разрабатываемого ПО.

## **3.3.2 Описание модулей приложения ИС с примерами программного кода**

Рассмотрим описание программных модулей, которые входят в состав ИС учета обращений клиентов страховой компании.

Для разработки окна авторизации используется программный код на языке программирования C#:

this.AutoScaleDimensions = new System.Drawing.Size $F(8F, 16F)$ ;

this. AutoScaleMode  $=$ 

this. Name  $=$  "Form1";

this. $Text = "ABT0p13a1q1'$ ;

this.ResumeLayout(false);

Рассматриваемый код создает диалоговое окно и вносит значения для основных свойств.

Далее рассмотрим код для подключения БД с помощью рассматриваемой среды разработки Visual Studio:

DataSet ds;

SqlDataAdapter adapter;

SqlCommandBuilder commandBuilder;

 string connectionString = @"Data Source=.\SQLEXPRESS;Initial Catalog=usersdb;Integrated Security=True";

string sql = "SELECT \* FROM Клиенты";

Для непосредственной вставки данных в таблицу с помощью формы нужно использовать такой код:

DataRow row = ds.Tables[0].NewRow();

ds.Tables[0].Rows.Add(row);

Выполним описание сохранения вставленной информации на форму.

connection.Open();

adapter = new SqlDataAdapter(sql, connection);

commandBuilder = new SqlCommandBuilder(adapter);

adapter.InsertCommand = new SqlCommand("sp\_CreateUser",

connection);

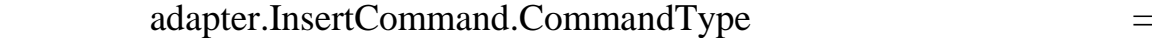

CommandType.StoredProcedure;

SqlParameter parameter =

adapter.InsertCommand.Parameters.Add("@Id", SqlDbType.Int, 0, "Id");

parameter.Direction = ParameterDirection.Output;

adapter.Update(ds);

Аналогично можно привести пример для формирования отчетности и разработки остальных форм.

## <span id="page-34-0"></span>**3.4 Описание функциональности ИС**

В качестве контрольного примера приведем последовательность операций с программным обеспечением ИС. В результате запуска ИС откроется окно авторизации, куда нужно ввести свои данные учетной записи (рисунок 20).

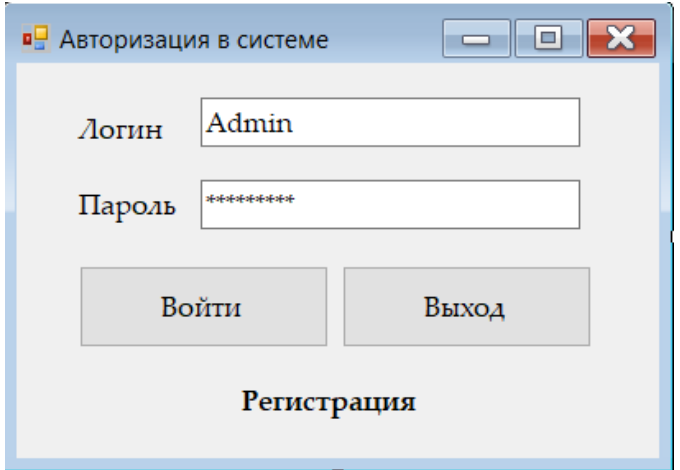

Рисунок 20 – Окно авторизации

В результате входа в систему откроется главное окно ИС (рисунок 21).

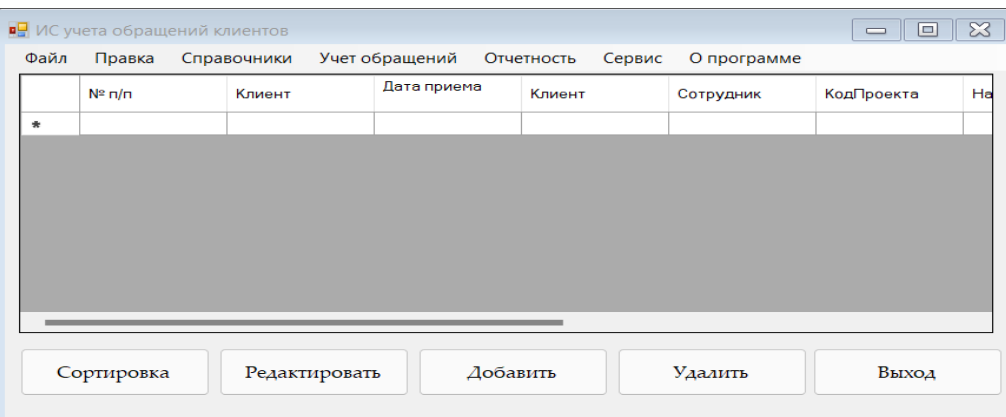

Рисунок 21 – Главное окно ИС

В рассматриваемой форме можно выполнить оперативный ввод данных об обращениях клиентов.

Для удобной навигации по форме основные операции для работы с ИС вынесены в главное меню (рисунок 22).

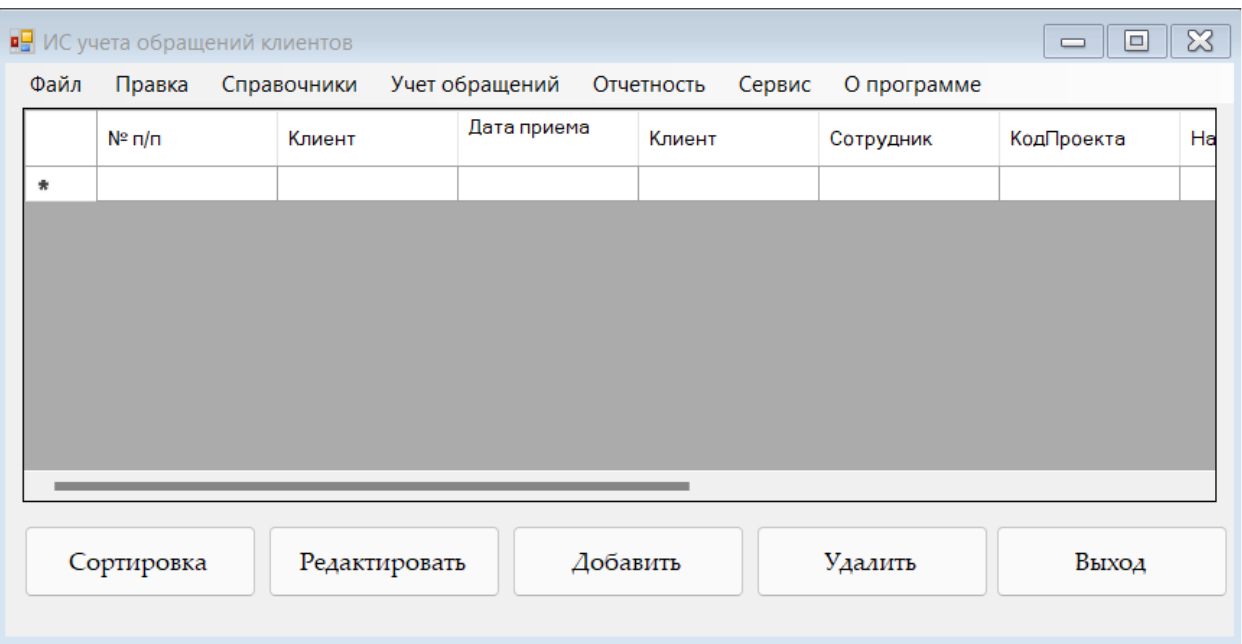

Рисунок 22 – Пример выпадающего списка главного меню ИС

Для заполнения справочных данных применяются соответствующие формы (рисунки 23 – 24) [9].

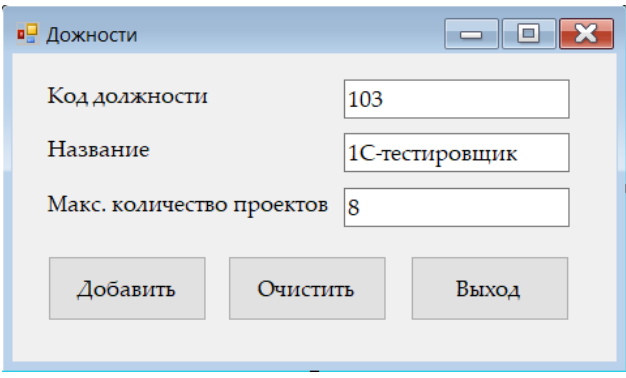

Рисунок 23 – Форма для ввода должности

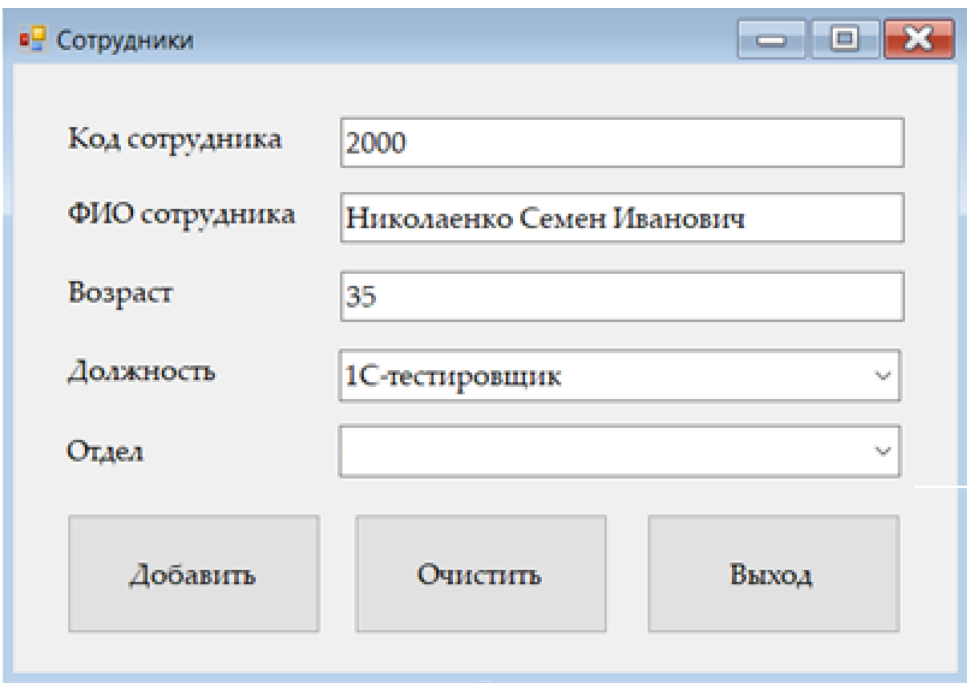

Рисунок 24 – Форма для ввода данных о сотрудников

Заметим, что для данных, которые можно ввести с помощью справочных таблиц сформированы выпадающие списки, которые используют информацию с соответствующей таблицы БД.

Аналогично можно ввести данные в остальные справочники.

Для формирования выходной документации и отчетности используется соответствующий пункт в главном меню (рисунок 25).

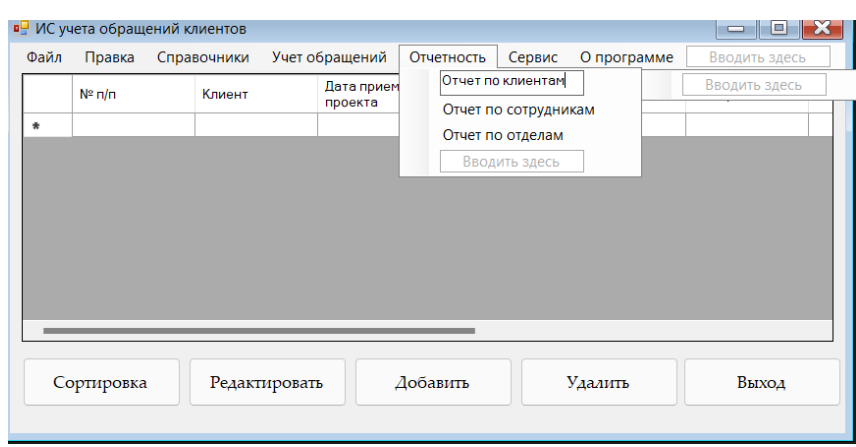

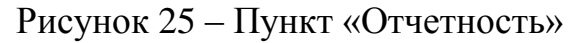

Таким образом, выполнена разработка автоматизированной ИС для учета обращений клиентов страховой компании.

### <span id="page-38-0"></span>**3.5 Оценка экономической эффективности разработки ИС**

### **3.5.1 Выбор методики расчета экономической эффективности**

Для выполнения расчета показателей экономической эффективности разработки и внедрения информационной системы, надо применить такие основные составные компоненты (рисунок 26) [7].

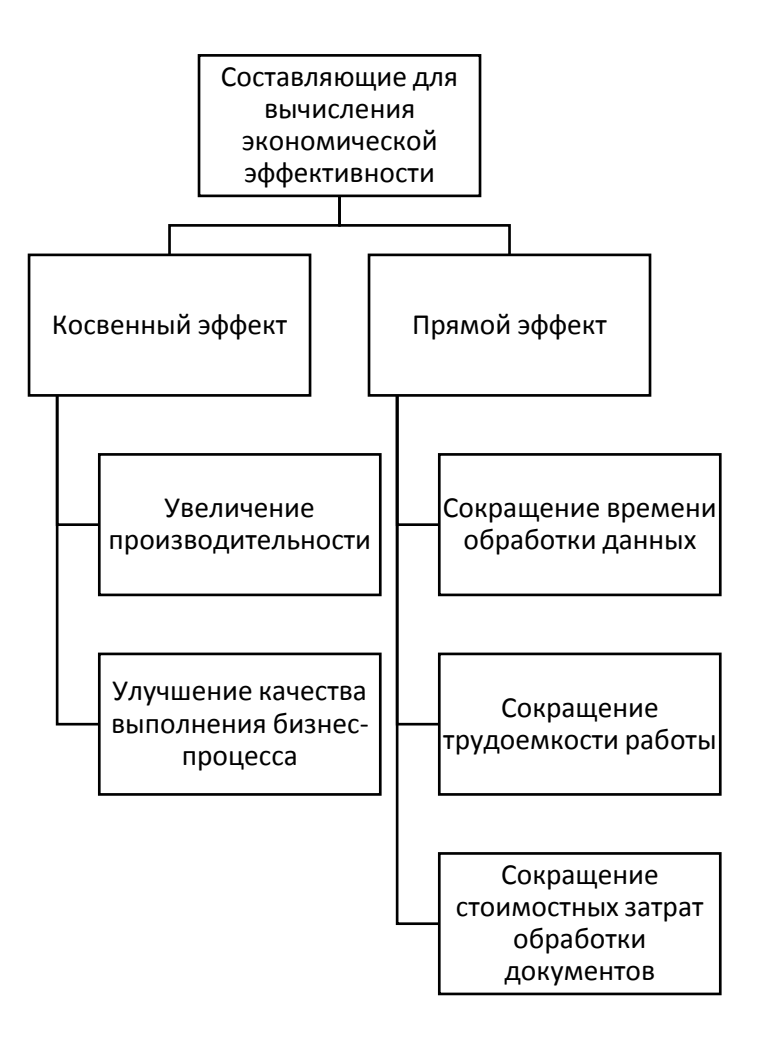

## Рисунок 26 – Составляющие для вычисления экономической эффективности

Для вычисления себестоимости – множества затрат для организации на производство или же реализацию продукции – нужно принимать во внимание следующие факторы:

- «объем работ для реализации проекта автоматизации;
- нормы рабочего времени;
- производительность работы сотрудников в базовом и внедряемом варианте;
- стоимость работы разработчиков;
- стоимость расходных материалов;
- стоимость затрат на коммунальные отчисления и другие» [10].

#### **3.5.2 Расчет показателей экономической эффективности проекта**

Определим показатели Т0 (затраты труда в базовом варианте) и Т1 (затраты труда при внедряемом варианте), взяв во внимание то, что рабочий месяц имеет 22 дня:

 $T0 = 22$  дня \* 12 мес \* ((50 документов \* 4 мин) / 4 чел) = 13200 мин.  $T1 = 22$  дня \* 12 мес \* ((50 документов \* 1 мин) / 4 чел) = 3300 мин.

Абсолютное снижение затрат в минутах вычисляется далее:

 $\Delta T = T0 - T1 = 13200 - 3300 = 9900$  минут

Общий индекс снижения затрат на трудовые ресурсы вычислим по формуле (1):

$$
YT = T0 / T1 = \frac{13200}{3300} = 4.
$$
 (1)

На рисунке 27 показана трудоемкость обработки документов для базового и внедряемого вариантов.

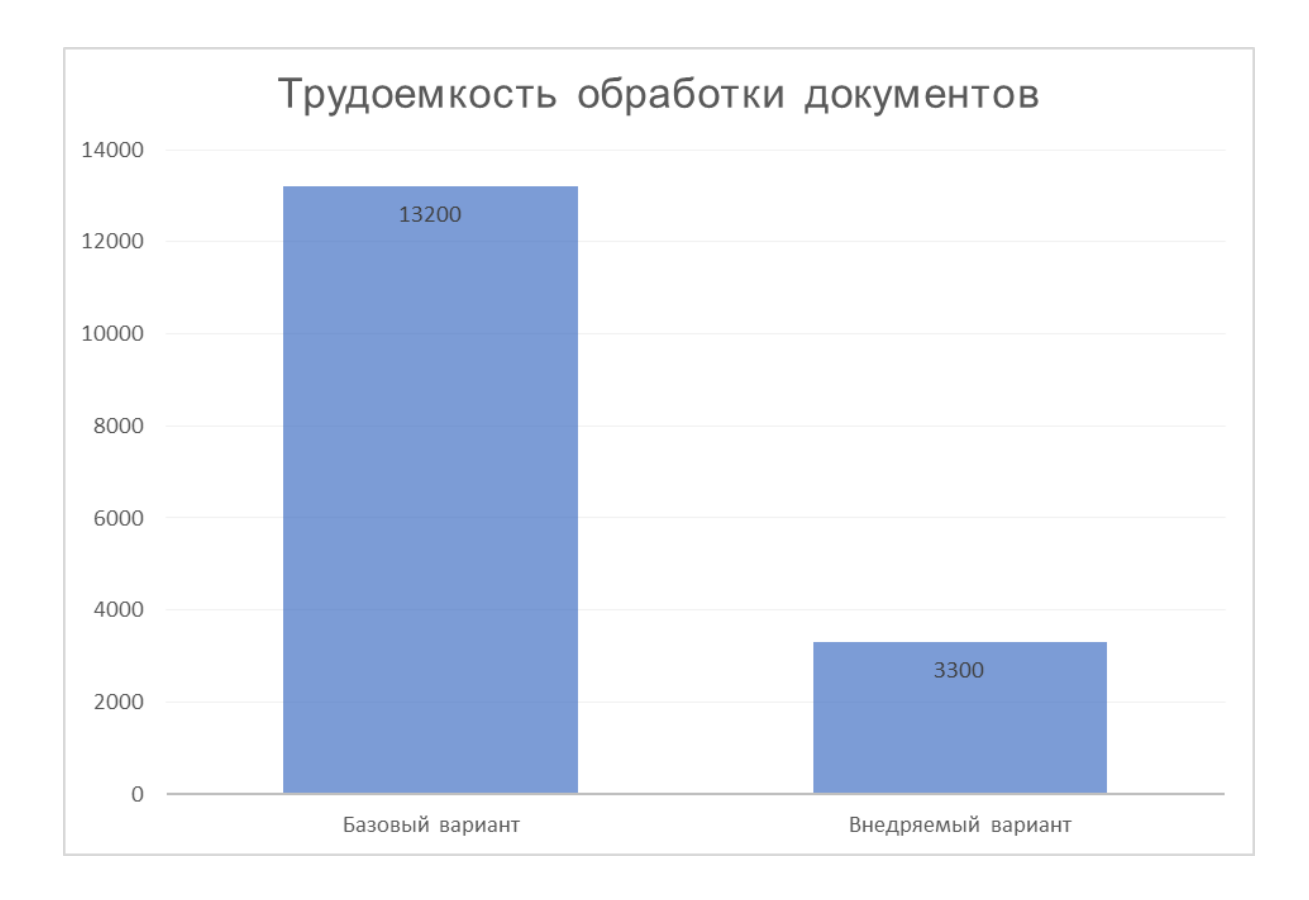

Рисунок 27 – Гистограмма трудоемкости обработки данных

Заработная плата сотрудников ИТ-отдела составляет в среднем 25000 рублей в месяц.

Определим стоимостные показатели:

 $C0 = 12 * 4 * 25000 \text{ py6} = 1200000 \text{ py6./roq};$ 

C1 =  $12 \times 2 \times 25000$  py6. = 600000 py6./rog.

Здесь С0 – стоимость выполнения процесса учета клиентов в базовом варианте;

> С1 – стоимость выполнения процесса учета клиентов во внедряемом варианте.

Абсолютное снижение стоимостных затрат рассчитывается по формуле (2).

$$
\Delta C = C0 - C1 = 1200000 \text{ py6.} - 600000 \text{ py6.} = 600000 \text{ py6./roq.}
$$
 (2)

Индекс уменьшения стоимостных затрат рассчитывается по формуле (3).

$$
YC = CO / C1 = 1200000/600000 = 2.
$$
 (3)

По результатам расчетов можно сделать вывод, что внедрение информационной системы в работу страховой компании положительно влияет на работу компании.

Выводы по главе 3

В третьей главе описаны архитектура и технология разработки информационной системы, выполнена разработка программного обеспечения и описана функциональность ИС.

Проведена оценка экономической эффективности разработанного проекта автоматизации учета обращений клиентов в страховую компанию.

#### **Заключение**

<span id="page-42-0"></span>Автоматизация деятельности страховой компании с применением ИС имеет следующие положительные стороны:

- возможность накопления данных и хранения их в электронном виде;
- использование запросов для реализации выборки данных по основным критериям работы страховой компании;
- применение основных инструментов для формирования отчетности;
- выполнение процесса администрирования данных в выбранной СУБД и другие.

При написании ВКР решены следующие задачи:

- выполнено описание технико-экономической характеристики предметной области;
- реализовано концептуальное моделирование предметной области;
- реализован выбор технологии логического моделирования ИС;
- составлена логическая модель ИС и ее описание;
- выполнено проектирование базы данных ИС;
- разработано программное обеспечение ИС.

Рассматриваемая ИС может быть внедрена в любое страховое предприятие, на котором используется платформа Visual Studio 2022 и СУБД SQL Server.

В таком случае пользователи получат удобное приложение, которое поможет качественно организовать работу по учету обращений клиентов, а также использовать отдельные компоненты ИС для других целей.

#### **Список используемой литературы**

<span id="page-43-0"></span>1. Андрианова, А.А. Алгоритмизация и программирование. Практикум [Электронный ресурс] : учебное пособие / А.А. Андрианова, Л.Н. Исмагилов, Т.М. Мухтарова. –Электрон. дан. – Санкт-Петербург : Лань, 2019.  $-240$  c.

2. Белый Е.М. Управление проектами (с практикумом) – М.: КноРус,  $2019 - 262$  c.

3. Виссия Х.Э.Р.М., Краснопрошин В.В., Вальвачев А.Н. Принятие решений в информационном обществе: учебное пособие – М.: «Лань», 2019 – 228 с.

4. Внуков, А. А. Основы информационной безопасности: защита информации : учебное пособие для среднего профессионального образования / А. А. Внуков. – 3-е изд., перераб. и доп. – Москва : Издательство Юрайт,  $2021. - 161$  c.

5. Водяхо А.И., Выговский Л.С., Дубенецкий В.А., Цехановский В.В. Архитектурные решения информационных систем [Текст] : учебник. – Лань,  $2017. - 356$  c.

6. Грекул, В. И. Проектирование информационных систем : учебник и практикум для среднего профессионального образования / В. И. Грекул, Н. Л. Коровкина, Г. А. Левочкина. – Москва : Издательство Юрайт, 2021. – 385 с.

7. Григорьев, М. В. Проектирование информационных систем : учебное пособие для среднего профессионального образования / М. В. Григорьев, И. И. Григорьева. – Москва : Издательство Юрайт, 2021. – 318 с.

8. Дворовенко, О. В. Информационное обеспечение управления. Практикум : учебное пособие для вузов / О. В. Дворовенко. – 2-е изд. – Москва : Издательство Юрайт, 2021 ; Кемерово : Кемеров. гос. ин-т культуры. – 122 с.

9. Демин, А. Ю. Информатика. Лабораторный практикум : учебное пособие для среднего профессионального образования / А. Ю. Демин, В. А. Дорофеев. – Москва : Издательство Юрайт, 2021. — 133 с.

10. Зараменских, Е. П. Основы бизнес-информатики : учебник и практикум для вузов / Е. П. Зараменских. – Москва : Издательство Юрайт,  $2021. - 407$  c.

11. Зараменских, Е. П. Информационные системы: управление жизненным циклом : учебник и практикум для среднего профессионального образования / Е. П. Зараменских. – Москва : Издательство Юрайт, 2021. – 431 с.

12. Зараменских, Е. П. Управление жизненным циклом информационных систем : учебник и практикум для вузов / Е. П. Зараменских. – 2-е изд. – Москва : Издательство Юрайт, 2021. – 497 с.

13. Земсков Ю.П., Асмолова Е.В. Основы проектной деятельности: учебное пособие – М.: «Лань», 2019 – 184 с.

14. Иванов, И. В. Теория информационных процессов и систем + доп. материалы в ЭБС : учебное пособие для вузов / И. В. Иванов. – 3-е изд., перераб. и доп. – Москва : Издательство Юрайт, 2021. – 228 с.

15. Информационно-измерительная техника и электроника. Преобразователи неэлектрических величин : учебное пособие для среднего профессионального образования / О. А. Агеев [и др.] ; под общей редакцией О. А. Агеева, В. В. Петрова. – 2-е изд., испр. и доп. – Москва : Издательство Юрайт, 2020. – 158 с.

16. Информационные системы в экономике : учебник для академического бакалавриата / В. Н. Волкова, В. Н. Юрьев, С. В. Широкова, А. В. Логинова ; под редакцией В. Н. Волковой, В. Н. Юрьева. – Москва : Издательство Юрайт, 2019. – 402 с.

17. Лузина, Т. В. Основы документооборота в 2 ч. Часть 1 : учебное пособие для вузов / Т. В. Лузина, С. С. Решетникова. – Москва : Издательство Юрайт, 2020. – 291 с.

18. Лузина, Т. В. Основы документооборота в 2 ч. Часть 2 : учебное пособие для вузов / Т. В. Лузина, С. С. Решетникова. – Москва : Издательство Юрайт, 2020. – 261 с.

19. Мамонова, Т. Е. Информационные технологии. Лабораторный практикум : учебное пособие для среднего профессионального образования / Т. Е. Мамонова. – Москва : Издательство Юрайт, 2021. – 178 с.

20. Софронова, Н. В. Теория и методика обучения информатике : учебное пособие для среднего профессионального образования / Н. В. Софронова, А. А. Бельчусов. – 2-е изд., перераб. и доп. – Москва : Издательство Юрайт, 2021. – 401 с.

## Приложение А

## **Листинг кода разработки БД**

<span id="page-46-0"></span>CREATE TABLE [dbo].[Обращения](

[Номер] [int] NOT NULL,

[ДатаОбращения] [date] NULL,

[Клиент] [varchar](3) NULL,

[Услуга] [varchar](3) NULL,

[Сотрудник] [varchar](3) NULL,

[Оплачено] [varchar](3) NULL,

CONSTRAINT [PK\_Обращения] PRIMARY KEY CLUSTERED

CREATE TABLE [dbo].[Отделы](

[КодОтдела] [varchar](3) NOT NULL,

[Название] [varchar](30) NULL,

[Начальник] [varchar](30) NULL,

[Кабинет] [varchar](3) NULL,

CONSTRAINT [PK\_Отделы] PRIMARY KEY CLUSTERED

CREATE TABLE [dbo].[Сотрудники](

[КодСотрудника] [varchar](3) NOT NULL,

[ФИО] [varchar](30) NULL,

[Адрес] [varchar](30) NULL,

[Телефон] [varchar](30) NULL,

[КодОтдела] [varchar](3) NULL,

CONSTRAINT [PK\_Сотрудники] PRIMARY KEY CLUSTERED

CREATE TABLE [dbo].[Услуги](

[КодУслуги] [varchar](3) NOT NULL,

[Название] [varchar](30) NULL,

[Стоимость] [real] NULL,

[Срок] [int] NULL,

[Примечания] [varchar](30) NULL,

## Продолжение Приложения А

# CONSTRAINT [PK\_Услуги] PRIMARY KEY CLUSTERED

CREATE TABLE [dbo].[Клиенты](

[КодКлиента] [varchar](3) NOT NULL,

[Название] [varchar](30) NULL,

[Адрес] [varchar](30) NULL,

[Телефон] [varchar](30) NULL,

[Пол] [varchar](30) NULL,

# CONSTRAINT [PK\_Клиенты] PRIMARY KEY CLUSTERED

INSERT [dbo].[Клиенты] ([КодКлиента], [Название], [Адрес], [Телефон],

[Пол]) VALUES (N'400', N'Баринова К.К.', N'Ленина,3', N'312-32-44', N'жен')

INSERT [dbo].[Клиенты] ([КодКлиента], [Название], [Адрес], [Телефон],

[Пол]) VALUES (N'401', N'Кольев И.М.', N'Гомова,4', N'534-65-74', N'муж')

INSERT [dbo].[Клиенты] ([КодКлиента], [Название], [Адрес], [Телефон],

[Пол]) VALUES (N'402', N'Малахов Д.С.', N'Декабристов,4', N'345-54-22', N'муж')

INSERT [dbo].[Клиенты] ([КодКлиента], [Название], [Адрес], [Телефон], [Пол]) VALUES (N'403', N'Сорина Г.А.', N'Московская,2', N'123-43-55', N'жен')

INSERT [dbo].[Клиенты] ([КодКлиента], [Название], [Адрес], [Телефон],

[Пол]) VALUES (N'404', N'Карабин Л.К.', N'Ленина,52', N'434-66-54', N'муж') GO

INSERT [dbo].[Отделы] ([КодОтдела], [Название], [Начальник], [Кабинет]) VALUES (N'100', N'Руководство', N'Миронов А.К.', N'104')

INSERT [dbo].[Отделы] ([КодОтдела], [Название], [Начальник], [Кабинет]) VALUES (N'101', N'Отдел по работе с клиентами', N'Самойлов Е.А.', N'102') INSERT [dbo].[Отделы] ([КодОтдела], [Название], [Начальник], [Кабинет]) VALUES (N'102', N'Бухгалтерия', N'Карпин Т.Т.', N'101')

INSERT [dbo].[Отделы] ([КодОтдела], [Название], [Начальник], [Кабинет]) VALUES (N'103', N'Отдел кадров', N'Иваненко Д.А.', N'112')

GO

INSERT [dbo].[Сотрудники] ([КодСотрудника], [ФИО], [Адрес], [Телефон], [КодОтдела]) VALUES (N'200', N'Макеев Л.А.', N'Садовая,43', N'158-98-98', N'100')

INSERT [dbo].[Сотрудники] ([КодСотрудника], [ФИО], [Адрес], [Телефон], [КодОтдела]) VALUES (N'201', N'Ильков М.С.', N'Мира,1', N'154-55-87', N'101')

INSERT [dbo].[Сотрудники] ([КодСотрудника], [ФИО], [Адрес], [Телефон], [КодОтдела]) VALUES (N'202', N'Монин П.П.', N'Калинина,21', N'569-85-45', N'101')

INSERT [dbo].[Сотрудники] ([КодСотрудника], [ФИО], [Адрес], [Телефон], [КодОтдела]) VALUES (N'203', N'Павлов М.С.', N'Садовая,3', N'214-56-80', N'101')

INSERT [dbo].[Сотрудники] ([КодСотрудника], [ФИО], [Адрес], [Телефон], [КодОтдела]) VALUES (N'204', N'Ульский М.В.', N'Чапаева,90', N'100-55-10', N'102')

INSERT [dbo].[Сотрудники] ([КодСотрудника], [ФИО], [Адрес], [Телефон], [КодОтдела]) VALUES (N'205', N'Зуев Д.П.', N'Мира,52', N'659-10-22', N'102') INSERT [dbo].[Сотрудники] ([КодСотрудника], [ФИО], [Адрес], [Телефон], [КодОтдела]) VALUES (N'206', N'Дронин М.А.', N'Садовая,55', N'608-90-40', N'103')

GO

INSERT [dbo].[Услуги] ([КодУслуги], [Название], [Стоимость], [Срок], [Примечания]) VALUES (N'300', N'Страхование жизни', 500000, 12, N'Для полнолетних')

## Продолжение Приложения А

INSERT [dbo].[Услуги] ([КодУслуги], [Название], [Стоимость], [Срок], [Примечания]) VALUES (N'301', N'Страхование жилья', 110000, 6, NULL) INSERT [dbo].[Услуги] ([КодУслуги], [Название], [Стоимость], [Срок], [Примечания]) VALUES (N'302', N'Страхование автомобиля', 75000, 12, N'Только легковые автомобили') INSERT [dbo].[Услуги] ([КодУслуги], [Название], [Стоимость], [Срок], [Примечания]) VALUES (N'303', N'Страхование КАСКО', 100000, 12, NULL) INSERT [dbo].[Услуги] ([КодУслуги], [Название], [Стоимость], [Срок], [Примечания]) VALUES (N'304', N'Страхование КАРГО', 70000, 12, NULL) GO